# <span id="page-0-0"></span>**Priročnik za servisiranje za Dell™ Inspiron™ 580s**

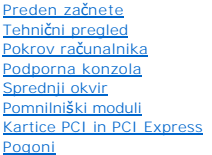

[Ventilatorji](file:///C:/data/systems/insp580s/sv/sm/fan.htm#wp1193509) [Sprednja V/I plo](file:///C:/data/systems/insp580s/sv/sm/frontio.htm#wp1181760)šča **[Procesor](file:///C:/data/systems/insp580s/sv/sm/cpu.htm#wp1181619)** [Sistemska plo](file:///C:/data/systems/insp580s/sv/sm/sysboard.htm#wp1181576)šča [Napajalnik](file:///C:/data/systems/insp580s/sv/sm/power.htm#wp1181021) **[Baterija](file:///C:/data/systems/insp580s/sv/sm/coinbatt.htm#wp1180760)** [Nastavitev sistema](file:///C:/data/systems/insp580s/sv/sm/setup.htm#wp1160258)

## **Opombe, previdnostni ukrepi in opozorila**

**OPOMBA:** OPOMBA označuje pomembne informacije, ki vam pomagajo bolje izkoristiti računalnik.

 $\triangle$  POZOR: PREVIDNOSTNI UKREP označuje možnost poškodb strojne opreme ali izgube podatkov, če ne upoštevate navodil.

**OPOZORILO: OPOZORILO označuje možnost poškodb lastnine, telesnih poškodb ali smrti.** 

# **Informacije v tem dokumentu se lahko spremenijo brez predhodnega obvestila. © 2010 Dell Inc. Vse pravice pridržane.**

Vsakršno razmnoževanje tega gradiva brez pisnega dovoljenja družbe Dell Inc. je strogo prepovedano.

Blagovne znamke, uporabljene v tem besedilu: *Dell,* logotip *DELL* in *Inspiro*n so biagovne znamke Dell inc.: *Intel SpeedStep* je registrirana blagovna znamka poljetja Intel<br>Corporation v ZDA, in drugih državah; *Micros* 

V tem dokumentu se lahko uporabljajo tudi druge blagovne znamke in imena, ki se nanašajo na sebe, katerih last so blagovne znamke ali imena, oziroma na njihove izdelke.<br>Dell Inc. se odreka vseh lastniških interesov do blag

**Model DCSLF**

**Julij 2010 Raz. A01**

# <span id="page-1-0"></span> **Preden začnete**

**Priročnik za servisiranje za Dell™ Inspiron™ 580s** 

- **O** Tehnič[ni podatki](#page-1-1)
- **O** Priporoč[ena orodja](#page-1-2)
- **O** [Izklop ra](#page-1-3)čunalnika
- [Varnostni ukrepi](#page-1-4)

Ta navodila za uporabo vključujejo postopke za odstranitev in ponovno namestitev komponent v računalnik. Če ni označeno drugače, postopki predpostavljajo, da veljajo naslednji pogoji:

- 1 ste opravili korake v razdelkih [Izklop ra](#page-1-3)čunalnika in [Varnostni ukrepi](#page-1-4).
- l Prebrali ste varnostna navodila, priložena računalniku*.*
- l Komponento lahko zamenjate ali če ste jo kupili posebej namestite ob upoštevanju postopka odstranitve v obratnem vrstnem redu.

#### <span id="page-1-1"></span>**Tehnični podatki**

Za informacije o tehničnih podatkih računalnika glejte razdelek *Obsežni tehnični podatki* na naslovu **support.dell.com/manuals**.

# <span id="page-1-2"></span>**Priporočena orodja**

Za postopke, navedene v tem dokumentu, boste potrebovali ta orodja:

- l mali izvijač Phillips,
- l mali ploščati izvijač,
- l program za posodobitev BIOS-a, ki je na voljo na spletnem mestu **support.dell.com.**

## <span id="page-1-3"></span>**Izklop računalnika**

**POZOR: Preden izklopite računalnik, shranite in zaprite vse odprte datoteke in zaprite vse odprte programe, da ne izgubite podatkov.** 

- 1. Shranite in zaprite vse odprte datoteke in zaprite vse odprte programe.
- 2. Izklopite računalnik:

*Windows Vista*®:

Kliknite **Start (b)**, nato puščico **kao**, in nato **Shut Down** (Izklop).

*Windows*® *7*:

Kliknite **Start** in nato **Zaustavitev**.

- 3. Računalnik se izklopi, ko se zaključi postopek zaustavitve operacijskega sistema.
- 4. Preverite, ali je računalnik izklopljen. Če se računalnik ni samodejno izklopil pri izklopu operacijskega sistema, pritisnite in zadržite gumb za vklop, dokler se računalnik ne izklopi.

### <span id="page-1-4"></span>**Varnostni ukrepi**

Upoštevajte ta varnostna navodila, da zaščitite računalnik pred poškodbami in zagotovite lastno varnost.

**OPOZORILO: Predno pričnete z delom v notranjosti računalnika, preberite varnostne informacije, ki so priložene računalniku. Za dodatne informacije o varnem delu obiščite domačo stran za skladnost s predpisi na naslovu www.dell.com/regulatory\_compliance.** 

**POZOR: Popravila na računalniku lahko izvaja le pooblaščen serviser. Škode zaradi servisiranja, ki ga Dell ni pooblastil, garancija ne pokriva.** 

- POZOR: Ko izključite kabel, ne vlecite kabla samega, temveč priključek na njem ali pritrdilno zanko. Nekateri kabli imajo priključek z zaklopnimi<br>jezički; če izklapljate tak kabel, pritisnite na zaklopni jeziček, preden iz
- **POZOR: Preden začnete z delom znotraj računalnika, izvedite naslednje korake, da se izognete poškodovanju računalnika.**
- 1. Delovna površina mora biti ravna in čista, da s tem preprečite nastanek prask na pokrovu.
- 2. Izklopite računalnik (glejte [Izklop ra](#page-1-3)čunalnika).
- **POZOR: Če želite izklopiti omrežni kabel, najprej izklopite kabel iz računalnika in nato še iz omrežne naprave.**
- 3. Izklopite vse telefonske ali omrežne kable iz računalnika.
- 4. Odklopite vaš računalnik in vse priključene naprave z električnih vtičnic.
- 5. Vse priklopljene naprave izklopite iz računalnika.
- 6. Pritisnite in izvrzite nameščene kartice iz bralnika pomnilniških kartic.
- 7. Ko je sistem izklopljen, pritisnite in zadržite gumb za vklop, da s tem ozemljite sistemsko ploščo.
- POZOR: Preden se dotaknete česarkoli znotraj računalnika, se ozemljite tako, da se dotaknete nebarvane kovinske površine, kot je kovina na<br>zadnji strani računalnika. Med delom se občasno dotaknite neobarvane kovinske površ

#### <span id="page-3-0"></span> **Sprednji okvir Priročnik za servisiranje za Dell™ Inspiron™ 580s**

- [Odstranitev sprednjega okvirja](#page-3-1)
- **Ponovna namestitev sprednjega**
- OPOZORILO: Predno pričnete z delom v notranjosti računalnika, preberite varnostne informacije, ki so priložene računalniku. Za dodatne<br>informacije o varnem delu obiščite domačo stran za skladnost s predpisi na naslovu www.
- **OPOZORILO: Za zaščito pred električnim sunkom vedno odklopite računalnik iz električne vtičnice, preden odstranite pokrov.**
- **OPOZORILO: Računalnika ne uporabljajte, če je odstranjen kateri koli od pokrovov (pokrov računalnika, okvir, polnila, vmesniki sprednje plošče itd.).**
- **POZOR: Popravila na računalniku lahko izvaja le pooblaščen serviser. Škode zaradi servisiranja, ki ga Dell™ ni pooblastil, garancija ne krije.**

## <span id="page-3-1"></span>**Odstranitev sprednjega okvirja**

- 1. Sledite postopkom v [Preden za](file:///C:/data/systems/insp580s/sv/sm/before.htm#wp1142684)čnete.
- 2. Odstranite pokrov računalnika (glejte [Odstranjevanje pokrova ra](file:///C:/data/systems/insp580s/sv/sm/cover.htm#wp1189404)čunalnika).
- 3. Primite in dvignite ročaje sprednjega okvirja, da ga snamete z ohišja.
- 4. Zavrtite in odmaknite sprednji okvir stran od računalnika, da odstranite spojke sprednjega okvirja iz vstavkov sprednjega okvirja.

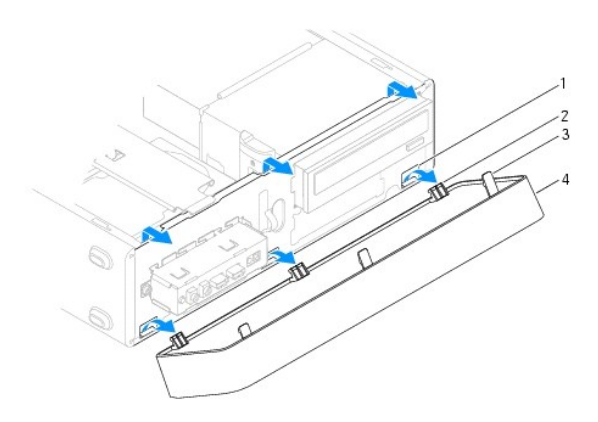

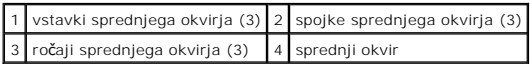

5. Sprednjo ploščo položite na varno mesto.

# <span id="page-3-2"></span>**Ponovna namestitev sprednjega okvirja**

- 1. Sledite postopkom v [Preden za](file:///C:/data/systems/insp580s/sv/sm/before.htm#wp1142684)čnete.
- 2. Poravnajte in vstavite spojke sprednjega okvirja v vstavke sprednjega okvirja.
- 3. Obrnite sprednji okvir proti računalniku, dokler se spojke sprednjega okvirja ne zaskočijo na mesto.
- 4. Znova namestite pokrov računalnika (glejte [Zamenjava pokrova ra](file:///C:/data/systems/insp580s/sv/sm/cover.htm#wp1189467)čunalnika).
- 5. Priklopite računalnik in naprave v električne vtičnice ter jih vklopite.

#### <span id="page-5-0"></span> **Podporna konzola Priročnik za servisiranje za Dell™ Inspiron™ 580s**

- [Odstranitev podporne konzole](#page-5-1)
- **Ponovna namestitev podport**

OPOZORILO: Predno pričnete z delom v notranjosti računalnika, preberite varnostne informacije, ki so priložene računalniku. Za dodatne<br>informacije o varnem delu obiščite domačo stran za skladnost s predpisi na naslovu www.

 $\triangle$ **OPOZORILO: Za zaščito pred električnim sunkom vedno odklopite računalnik iz električne vtičnice, preden odstranite pokrov.** 

**OPOZORILO: Računalnika ne uporabljajte, če je odstranjen kateri koli od pokrovov (pokrov računalnika, okvir, polnila, vmesniki sprednje plošče itd.).** 

## <span id="page-5-1"></span>**Odstranitev podporne konzole**

- 1. Sledite postopkom v [Preden za](file:///C:/data/systems/insp580s/sv/sm/before.htm#wp1142684)čnete.
- 2. Odstranite pokrov računalnika (glejte **Odstranjevanje pokrova računalnika**).
- 3. Odstranite vijak, s katerim je konzola za zadrževanje kartic pritrjena na ohišje.
- 4. Potisnite zadrževalno konzolo za kartico proti zadnjemu delu računalnika.
- 5. Zapomnite si smer napeljave kablov skozi spojko pod podporno konzolo in odstranite kable.
- 6. Obrnite podporno konzolo in jo dvignite z reže jezička tečaja.
- 7. Podporno konzolo položite na varno mesto.

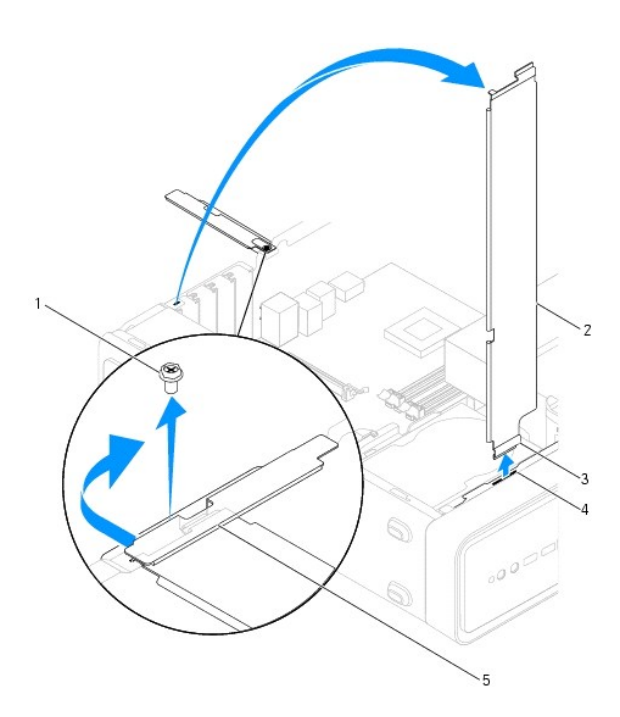

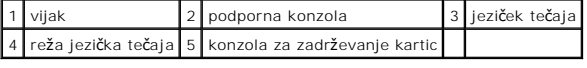

# <span id="page-6-1"></span><span id="page-6-0"></span>**Ponovna namestitev podporne konzole**

- 1. Sledite postopkom v [Preden za](file:///C:/data/systems/insp580s/sv/sm/before.htm#wp1142684)čnete.
- 2. Poravnajte in vstavite jezička tečaja na dnu podporne konzole v režo jezičkov tečaja ob robu računalnika.
- 3. Obrnite podporno konzolo navzdol.
- 4. Napeljite kable skozi spojko pod podporno konzolo.
- 5. Potisnite zadrževalno konzolo za kartico proti sprednjemu delu računalnika.
- 6. Odstranite vijak, s katerim je konzola za zadrževanje kartic pritrjena na ohišje.
- 7. Znova namestite pokrov računalnika (glejte [Zamenjava pokrova ra](file:///C:/data/systems/insp580s/sv/sm/cover.htm#wp1189467)čunalnika).
- 8. Priklopite računalnik in naprave v električne vtičnice ter jih vklopite.

#### <span id="page-7-0"></span> **Kartice PCI in PCI Express Priročnik za servisiranje za Dell™ Inspiron™ 580s**

- [Odstranitev kartic PCI in PCI Express](#page-7-1)
- **Ponovna namestitev kartic PCI in PCI Exp**
- Konfiguracija rač[unalnika po odstranitvi ali namestitvi kartice PCI ali PCI Express](#page-9-0)

OPOZORILO: Predno pričnete z delom v notranjosti računalnika, preberite varnostne informacije, ki so priložene računalniku. Za dodatne<br>informacije o varnem delu obiščite domačo stran za skladnost s predpisi na naslovu www.

**OPOZORILO: Za zaščito pred električnim sunkom vedno odklopite računalnik iz električne vtičnice, preden odstranite pokrov.** 

**OPOZORILO: Računalnika ne uporabljajte, če je odstranjen kateri koli od pokrovov (pokrov računalnika, okvir, polnila, vmesniki sprednje plošče itd.).** 

**POZOR: Popravila na računalniku lahko izvaja le pooblaščen serviser. Škode zaradi servisiranja, ki ga Dell™ ni pooblastil, garancija ne krije.** 

### <span id="page-7-1"></span>**Odstranitev kartic PCI in PCI Express**

- 1. Sledite postopkom v [Preden za](file:///C:/data/systems/insp580s/sv/sm/before.htm#wp1142684)čnete.
- 2. Odstranite pokrov računalnika (glejte [Odstranjevanje pokrova ra](file:///C:/data/systems/insp580s/sv/sm/cover.htm#wp1189404)čunalnika).
- 3. Odstranite podporno konzolo (glejte [Odstranitev podporne konzole\)](file:///C:/data/systems/insp580s/sv/sm/bracket.htm#wp1189054).
- 4. Če je treba, izklopite vse kable, povezane s kartico, in nato odstranite kartico.
	- l Pri kartici PCI ali PCI Express x1 primite kartico za zgornja robova in jo izvlecite iz priključka.
	- l Pri kartici PCI Express x16 pritisnite zadrževalni mehanizem navzdol, primite kartico za zgornja robova in jo izvlecite iz priključka.

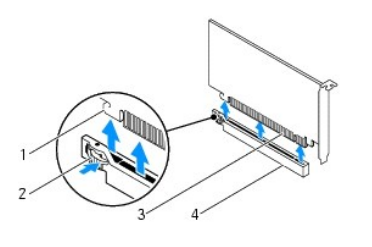

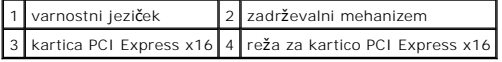

5. Če boste kartico odstranili za vedno, v prazno odprtino reže za kartico vstavite polnilo.

**OPOMBA:** Namestitev polnil prek praznih odprtin za kartico je nujna za ohranitev certifikata FCC za računalnik. Polnila prav tako ščitijo vaš računalnik pred prahom in umazanijo.

- 6. Znova namestite podporno konzolo (glejte [Ponovna namestitev podporne konzole\)](file:///C:/data/systems/insp580s/sv/sm/bracket.htm#wp1181287).
- 7. Znova namestite pokrov računalnika (glejte [Zamenjava pokrova ra](file:///C:/data/systems/insp580s/sv/sm/cover.htm#wp1189467)čunalnika)
- 8. Priklopite računalnik in naprave v električne vtičnice in jih nato vklopite.
- 9. Iz operacijskega sistema odstranite gonilnik kartice.
- 10. Za dokončanje postopka odstranitve glejte Konfiguracija rač[unalnika po odstranitvi ali namestitvi kartice PCI ali PCI Express.](#page-9-0)

## <span id="page-7-2"></span>**Ponovna namestitev kartic PCI in PCI Express**

- 1. Sledite postopkom v [Preden za](file:///C:/data/systems/insp580s/sv/sm/before.htm#wp1142684)čnete.
- 2. Odstranite pokrov računalnika (glejte **Odstranjevanje pokrova računalnika**).
- 3. Odstranite podporno konzolo (glejte [Odstranitev podporne konzole\)](file:///C:/data/systems/insp580s/sv/sm/bracket.htm#wp1189054).
- 4. Če kartico nameščate prvič, odstranite polnilo iz reže za kartico.
- 5. Pripravite kartico za namestitev.

Za konfiguracijo kartice, vzpostavitev notranjih povezav ali za druge prilagoditve računalnika glejte dokumentacijo, ki je priložena kartici.

6. Če boste kartico PCI Express namestili na priključek za kartice x16, jo namestite tako, da je zaščitna reža poravnana z varnostnim jezičkom.

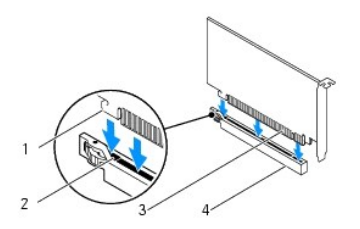

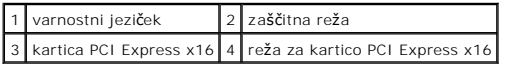

7. Vstavite kartico v priključek in čvrsto pritisnite navzdol. Preverite, ali je kartica pravilno nameščena v režo.

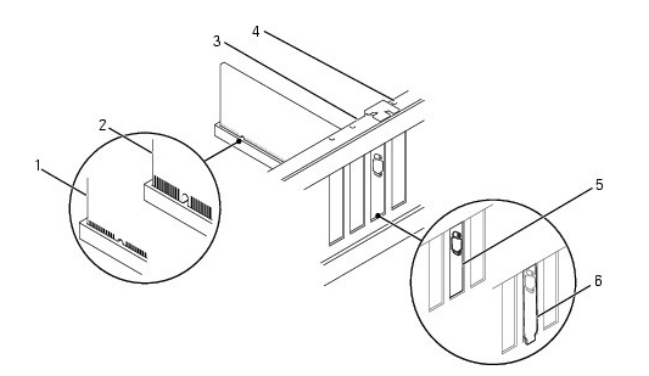

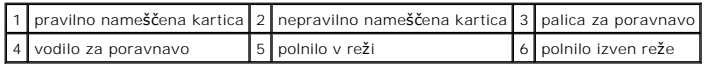

- 8. Znova namestite podporno konzolo (glejte [Ponovna namestitev podporne konzole\)](file:///C:/data/systems/insp580s/sv/sm/bracket.htm#wp1181287).
- 9. Priključite vse kable, ki morajo biti priključeni na kartico.

Za informacije o kabelskih povezavah kartice glejte dokumentacijo kartice.

POZOR: Kablov kartic ne smete napeljevati čez kartice ali za njimi. Kabli, napeljani čez kartice, lahko preprečijo pravilno zapiranje pokrova<br>računalnika ali povzročijo poškodbo opreme.

10. Znova namestite pokrov računalnika (glejte [Zamenjava pokrova ra](file:///C:/data/systems/insp580s/sv/sm/cover.htm#wp1189467)čunalnika).

- <span id="page-9-1"></span>11. Priklopite računalnik in naprave v električne vtičnice ter jih vklopite.
- 12. Za zaključitev namestitve glejte Konfiguracija rač[unalnika po odstranitvi ali namestitvi kartice PCI ali PCI Express.](#page-9-0)

# <span id="page-9-0"></span>**Konfiguracija računalnika po odstranitvi ali namestitvi kartice PCI ali PCI Express**

**OPOMBA:** Za informacije o lokaciji zunanjih priključkov glejte *Setup Guide* (Navodila za namestitev).Za informacije o namestitvi gonilnikov in programske<br>opreme za vašo kartico glejte dokumentacijo, ki je priložena karti

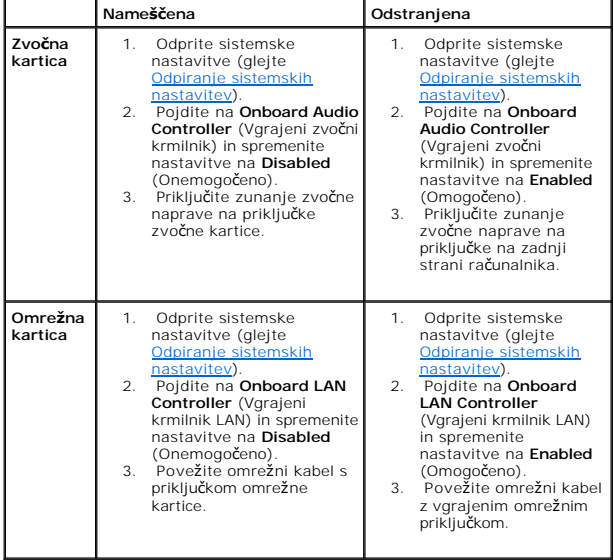

<span id="page-10-0"></span> **Baterija** 

**Priročnik za servisiranje za Dell™ Inspiron™ 580s** 

- **O** [Odstranitev baterije](#page-10-1)
- **Ponovna namestitev b**
- OPOZORILO: Predno pričnete z delom v notranjosti računalnika, preberite varnostne informacije, ki so priložene računalniku. Za dodatne<br>informacije o varnem delu obiščite domačo stran za skladnost s predpisi na naslovu www.
- OPOZORILO: Ce je nova baterija nepravilno nameščena, lahko eksplodira. Baterijo zamenjajte samo z enako ali enakovredno, ki jo priporoča<br>proizvajalec. Izrabljene baterije odvrzite v skladu z navodili proizvajalca.
- **OPOZORILO: Za zaščito pred električnim sunkom vedno odklopite računalnik iz električne vtičnice, preden odstranite pokrov.**
- **OPOZORILO: Računalnika ne uporabljajte, če je odstranjen kateri koli od pokrovov (pokrov računalnika, okvir, polnila, vmesniki sprednje plošče itd.).**
- **POZOR: Popravila na računalniku lahko izvaja le pooblaščen serviser. Škode zaradi servisiranja, ki ga Dell™ ni pooblastil, garancija ne krije.**

## <span id="page-10-1"></span>**Odstranitev baterije**

- <span id="page-10-3"></span>1. Posnemite vse zaslone v sistemskih nastavitvah (glejte [Nastavitev sistema](file:///C:/data/systems/insp580s/sv/sm/setup.htm#wp1160258)), da lahko po namestitvi nove baterije obnovite pravilne nastavitve.
- 2. Sledite postopkom v [Preden za](file:///C:/data/systems/insp580s/sv/sm/before.htm#wp1142684)čnete.
- 3. Odstranite pokrov računalnika (glejte [Odstranjevanje pokrova ra](file:///C:/data/systems/insp580s/sv/sm/cover.htm#wp1189404)čunalnika)
- 4. Poiščite podnožje za baterijo (glejte [Komponente sistemske plo](file:///C:/data/systems/insp580s/sv/sm/techov.htm#wp1206583)šče).
- POZOR: Ce baterijo ločite iz podnožja na silo s topim orodjem, pazite, da se s predmetom ne dotaknete sistemske plošče. Preden začnete<br>odstranjevati baterijo, preverite, ali je predmet vstavljen med baterijo in podnožje. V

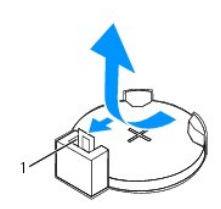

#### 1 ročica za izpust baterije

5. Pritisnite ročico za izpust baterije, da odstranite baterijo.

### <span id="page-10-2"></span>**Ponovna namestitev baterije**

- 1. Sledite postopkom v [Preden za](file:///C:/data/systems/insp580s/sv/sm/before.htm#wp1142684)čnete.
- 2. Vstavite novo baterijo (CR2032) v podnožje, tako da je stran z oznako «+» obrnjena navzgor, ter baterijo pritisnite, da se zaskoči.

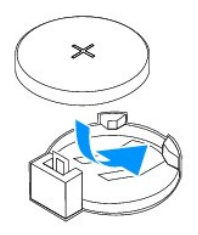

3. Znova namestite pokrov računalnika (glejte [Zamenjava pokrova ra](file:///C:/data/systems/insp580s/sv/sm/cover.htm#wp1189467)čunalnika).

4. Priklopite računalnik in naprave v električne vtičnice ter jih vklopite.

5. Odprite sistemske nastavitve (glejte [Odpiranje sistemskih nastavitev\)](file:///C:/data/systems/insp580s/sv/sm/setup.htm#wp1160276) in obnovite nastavitve, ki ste jih posneli v [Korak 1.](#page-10-3)

# <span id="page-12-0"></span> **Pokrov računalnika**

**Priročnik za servisiranje za Dell™ Inspiron™ 580s** 

- [Odstranjevanje pokrova ra](#page-12-1)čunalnika
- [Zamenjava pokrova ra](#page-13-1)čunalnika
- OPOZORILO: Predno pričnete z delom v notranjosti računalnika, preberite varnostne informacije, ki so priložene računalniku. Za dodatne<br>informacije o varnem delu obiščite domačo stran za skladnost s predpisi na naslovu www.
- **OPOZORILO: Za zaščito pred električnim sunkom vedno odklopite računalnik iz električne vtičnice, preden odstranite pokrov.**
- **OPOZORILO: Računalnika ne uporabljajte, če je odstranjen kateri koli od pokrovov (pokrov računalnika, okvir, polnila, vmesniki sprednje plošče itd.).**
- **POZOR: Popravila na računalniku lahko izvaja le pooblaščen serviser. Škode zaradi servisiranja, ki ga Dell™ ni pooblastil, garancija ne krije.**
- **POZOR: Zagotovite dovolj prostora, kamor lahko postavite računalnik z odstranjenim pokrovom - vsaj 30 cm prostora na mizi.**

# <span id="page-12-1"></span>**Odstranjevanje pokrova računalnika**

- 1. Sledite postopkom v [Preden za](file:///C:/data/systems/insp580s/sv/sm/before.htm#wp1142684)čnete.
- 2. Zaprite nogi ohišja.

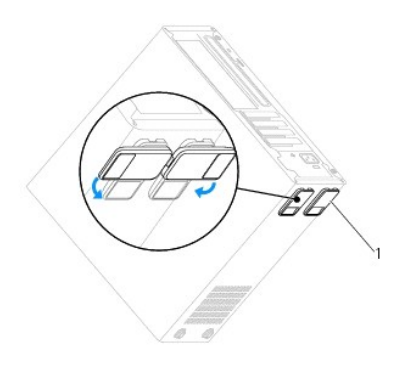

1 nogi ohišja

- 3. Računalnik položite na bok tako, da je pokrov računalnika usmerjen navzgor.
- 4. Z uporabo izvijača odstranite vijaka, s katerima je pritrjen pokrov.

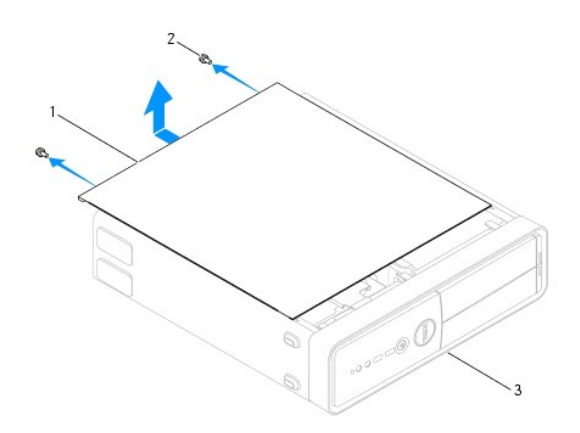

#### <span id="page-13-0"></span>1 pokrov računalnika 2 vijaka (2) 3 sprednja stran računalnika

- 5. Povlecite in dvignite pokrov računalnika, da ga snamete s sprednjega dela računalnika.
- 6. Pokrov položite na varno mesto.

# <span id="page-13-1"></span>**Zamenjava pokrova računalnika**

- 1. Sledite postopkom v [Preden za](file:///C:/data/systems/insp580s/sv/sm/before.htm#wp1142684)čnete.
- 2. Vsi kabli morajo biti priključeni in ne smejo biti v napoto.
- 3. V notranjosti računalnika ne puščajte orodij ali dodatnih delov.
- 4. Poravnajte jezičke na dnu pokrova računalnika z režami na robu računalnika.
- 5. Pritisnite pokrov računalnika navzdol in ga potiskajte proti sprednjemu delu računalnika, dokler ne zaslišite klika ali začutite, da je ustrezno nameščen.
- 6. Prepričajte se, da je pokrov pravilno nameščen.
- 7. Z izvijačem znova namestite vijaka, s katerima je pritrjen pokrov računalnika.

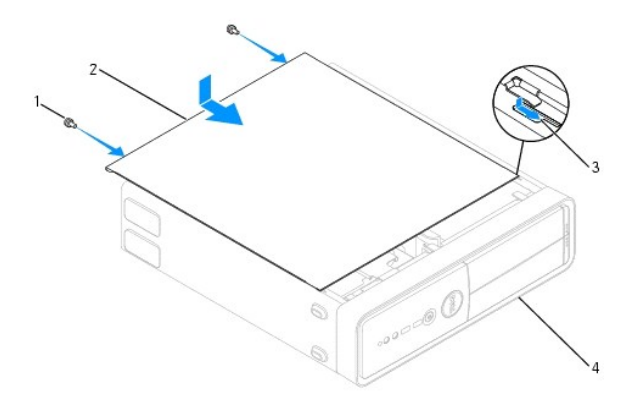

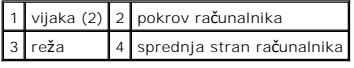

- 8. Odprite nogi ohišja.
- 9. Računalnik postavite v pokončen položaj.

**POZOR: Zračne odprtine sistema ne smejo biti blokirane. To lahko povzroči resne težave zaradi segrevanja.** 

#### <span id="page-14-0"></span> **Procesor**

**Priročnik za servisiranje za Dell™ Inspiron™ 580s** 

- [Odstranjevanje procesorja](#page-14-1)
- **Ponovna namestitev pro**
- OPOZORILO: Predno pričnete z delom v notranjosti računalnika, preberite varnostne informacije, ki so priložene računalniku. Za dodatne<br>informacije o varnem delu obiščite domačo stran za skladnost s predpisi na naslovu www.

**OPOZORILO: Za zaščito pred električnim sunkom vedno odklopite računalnik iz električne vtičnice, preden odstranite pokrov.** 

**OPOZORILO: Računalnika ne uporabljajte, če je odstranjen kateri koli od pokrovov (pokrov računalnika, okvir, polnila, vmesniki sprednje plošče itd.).** 

**POZOR: Popravila na računalniku lahko izvaja le pooblaščen serviser. Škode zaradi servisiranja, ki ga Dell ni pooblastil, garancija ne pokriva.** 

POZOR: Teh korakov ne opravljajte, če niste seznanjeni z odstranjevanjem in ponovnim nameščanjem strojne opreme. Nepravilno izvajanje teh<br>korakov lahko povzroči poškodbe sistemske plošče. Informacije v zvezi s tehnično pom

## <span id="page-14-1"></span>**Odstranjevanje procesorja**

- 1. Sledite postopkom v [Preden za](file:///C:/data/systems/insp580s/sv/sm/before.htm#wp1142684)čnete.
- 2. Odstranite pokrov računalnika (glejte [Odstranjevanje pokrova ra](file:///C:/data/systems/insp580s/sv/sm/cover.htm#wp1189404)čunalnika).

 $\bigwedge$  POZOR: Kljub plasti**č**ni zaščiti se lahko hladilnik med normalnim delovanjem mo**č**no segreje. Preden se ga dotikate, počakajte, da se ohladi.

3. Odstranite sklop ventilatorja in toplotnega odvoda na procesorju iz računalnika (glejte Odstranitev sklopa ventilatorja in toplotnega odvoda na priu)

**OPOMBA:** Pri zamenjavi procesorja znova uporabite prvotni sklop toplotnega odvoda, razen če novi procesor potrebuje tudi nov toplotni odvod.

- 4. Pritisnite in potisnite sprostitveno ročico navzdol in navzven, da jo s tem sprostite z varnostnega jezička.
- 5. V celoti raztegnite sprostitveno ročico, da s tem odprete pokrov procesorja.

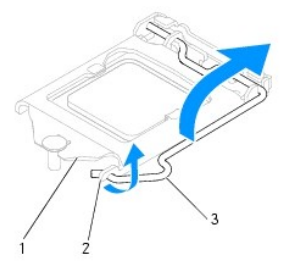

#### 1 pokrov procesorja 2 jeziček 3 sprostitvena ročica

**POZOR: Pri odstranjevanju procesorja se ne dotikajte nožic znotraj podnožja in pazite, da na nožice v podnožju ne padejo predmeti.** 

6. Previdno dvignite procesor in ga odstranite iz podnožja.

Sprostitveno ročico pustite razširjeno v sprostitvenem položaju, da podnožje pripravite za novi procesor.

<span id="page-15-1"></span>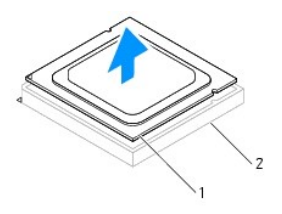

1 procesor 2 podnožje

# <span id="page-15-0"></span>**Ponovna namestitev procesorja**

**POZOR: Ozemljite se z dotikom neobarvane kovinske površine na hrbtni strani računalnika.** 

**POZOR: Pri zamenjavi procesorja se ne dotikajte nožic znotraj podnožja in pazite, da na nožice v podnožju ne padejo predmeti.** 

- 1. Sledite postopkom v [Preden za](file:///C:/data/systems/insp580s/sv/sm/before.htm#wp1142684)čnete.
- 2. Iz embalaže vzemite novi procesor in pri tem pazite, da se ne dotaknete spodnje strani procesorja.

**POZOR: Procesor morate pravilno namestiti v podnožje, da pri vklopu računalnika ne povzročite trajne poškodbe procesorja in računalnika.** 

- 3. Če sprostitvena ročica na podnožju ni povsem razširjena, jo prestavite v ta položaj.
- 4. Poravnajte zarezi za poravnavo na procesorju z jezički za poravnavo na reži.
- 5. Poravnajte robove nožnice 1 procesorja in podnožja.
- **POZOR: Zagotovite pravilno poravnavo procesorja s podnožjem in pri nameščanju procesorja ne uporabite prekomerne sile, da s tem ne povzročite škode.**

Procesor previdno položite v podnožje in preverite, ali je procesor nameščen pravilno.

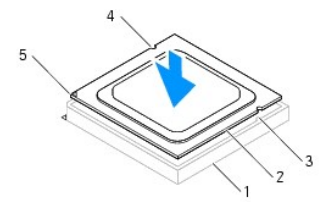

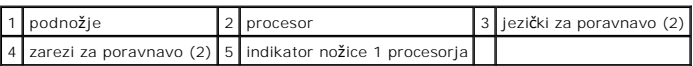

# **POZOR: Preverite ali je zareza na pokrovu procesorja nameščena pod mestom za poravnavo.**

- 6. Ko je procesor pravilno nameščen v podnožje, zaprite pokrov procesorja.
- 7. Zavrtite sprostitveno ročico navzdol in jo namestite pod jeziček na pokrovu procesorja.

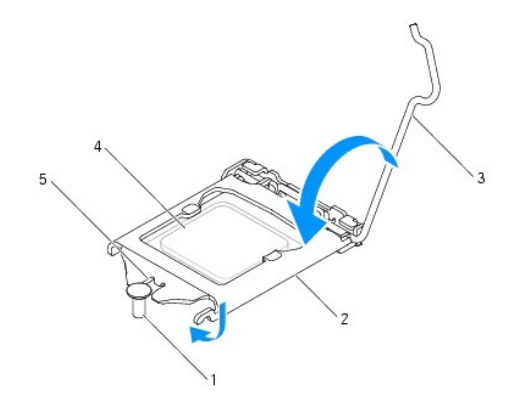

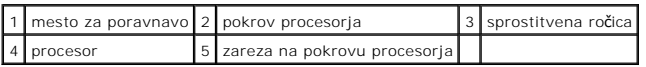

8. Obrišite termalno pasto z dna hladilnega telesa.

**POZOR: Nanesite novo termalno pasto. Nova termalna pasta je zelo pomembna za zagotovitev ustrezne termalne vezi, ki je potrebna za optimalno delovanje procesorja.** 

- 9. Na vrh procesorja nanesite novo termalno pasto.
- 10. Znova namestite sklop ventilatorja in toplotnega odvoda na procesorju (glejte Ponovna namestitev sklopa ventilatorja in toplotnega odvoda na procesorju).

**POZOR: Preverite, ali je sklop ventilatorja in toplotnega odvoda na procesorju pravilno nameščen in pritrjen.** 

- 11. Znova namestite pokrov računalnika (glejte [Zamenjava pokrova ra](file:///C:/data/systems/insp580s/sv/sm/cover.htm#wp1189467)čunalnika).
- 12. Priključite računalnik in naprave na električne vtičnice in jih nato vklopite.

#### <span id="page-17-0"></span> **Pogoni**

**Priročnik za servisiranje za Dell™ Inspiron™ 580s** 

- **[Trdi disk](#page-17-1)**
- **[Bralnik pomnilni](#page-18-0)ških kartic**
- Optič[ni pogon](#page-20-0)

OPOZORILO: Predno pričnete z delom v notranjosti računalnika, preberite varnostne informacije, ki so priložene računalniku. Za dodatne<br>informacije o varnem delu obiščite domačo stran za skladnost s predpisi na naslovu www.

**OPOZORILO: Za zaščito pred električnim sunkom vedno odklopite računalnik iz električne vtičnice, preden odstranite pokrov.** 

**OPOZORILO: Računalnika ne uporabljajte, če je odstranjen kateri koli od pokrovov (pokrov računalnika, okvir, polnila, vmesniki sprednje plošče itd.).** 

**POZOR: Popravila na računalniku lahko izvaja le pooblaščen serviser. Škode zaradi servisiranja, ki ga Dell™ ni pooblastil, garancija ne krije.** 

## <span id="page-17-1"></span>**Trdi disk**

### **Odstranjevanje trdega diska**

**POZOR: Če boste zamenjali trdi disk, na katerem so podatki, ki jih želite obdržati, pred začetkom postopka ustvarite varnostno kopijo svojih datotek.** 

- 1. Sledite postopkom v [Preden za](file:///C:/data/systems/insp580s/sv/sm/before.htm#wp1142684)čnete.
- 2. Odstranite pokrov računalnika (glejte [Odstranjevanje pokrova ra](file:///C:/data/systems/insp580s/sv/sm/cover.htm#wp1189404)čunalnika).
- 3. Odstranite podporno konzolo (glejte [Odstranitev podporne konzole\)](file:///C:/data/systems/insp580s/sv/sm/bracket.htm#wp1189054).
- 4. S trdega diska odklopite napajalni in podatkovni kabel.

**OPOMBA: C**e trdega diska ne boste ponovno namestili, odklopite drugi konec podatkovnega kabla s sistemske plo**šč**e in ga postavite na stran.<br>Podatkovni kabel lahko uporabite pri poznej**š**i namestitvi trdega diska.

5. Potegnite varnostni jeziček navzgor in povlecite trdi disk ven in navzgor.

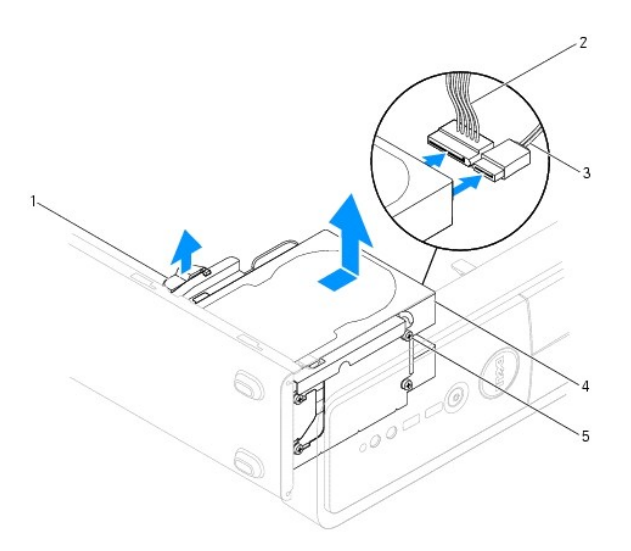

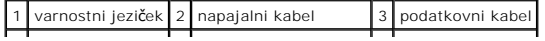

#### <span id="page-18-1"></span>|4 trdi disk | 5 vijaki z nastavkom (4) | |

- 6. Znova namestite podporno konzolo (glejte [Ponovna namestitev podporne konzole\)](file:///C:/data/systems/insp580s/sv/sm/bracket.htm#wp1181287).
- 7. Znova namestite pokrov računalnika (glejte [Zamenjava pokrova ra](file:///C:/data/systems/insp580s/sv/sm/cover.htm#wp1189467)čunalnika).
- 8. Priklopite računalnik in naprave v električne vtičnice ter jih vklopite.
- 9. Če odstranitev trdega diska spremeni konfiguracijo pogonov, morajo biti spremembe vidne v sistemskih nastavitvah (glejte [Nastavitev sistema](file:///C:/data/systems/insp580s/sv/sm/setup.htm#wp1160258)).

#### **Zamenjava trdega diska**

- 1. Sledite postopkom v [Preden za](file:///C:/data/systems/insp580s/sv/sm/before.htm#wp1142684)čnete.
- 2. V dokumentaciji, ki je priložena pogonu, preverite, ali je disk konfiguriran za vaš računalnik.
- 3. Če še niso nameščeni, štiri vijake z nastavkom namestite na trdi disk.

**OPOMBA:** Če zamenjujete obstoječi pogon, odstranite vijake z nastavki iz obstoječega pogona in jih namestite na nadomestni pogon.

- 4. Priključite napajalni in podatkovni kabel na trdi disk.
- 5. Če je podatkovni kabel izklopljen, ga povežite s priključkom na sistemski plošči (glejte [Komponente sistemske plo](file:///C:/data/systems/insp580s/sv/sm/techov.htm#wp1206583)šče).
- 6. Potisnite trdi disk v ležišče, dokler se ne zaskoči na mesto.
- 7. Preverite, ali so vsi kabli ustrezno povezani in trdno priključeni.
- 8. Znova namestite podporno konzolo (glejte [Ponovna namestitev podporne konzole\)](file:///C:/data/systems/insp580s/sv/sm/bracket.htm#wp1181287).
- 9. Znova namestite pokrov računalnika (glejte [Zamenjava pokrova ra](file:///C:/data/systems/insp580s/sv/sm/cover.htm#wp1189467)čunalnika).
- 10. Priklopite računalnik in naprave v električne vtičnice ter jih vklopite.
- 11. Za navodila o nameščanju programske opreme, ki je potrebna za delovanje trdega diska, glejte dokumentacijo, ki je priložena trdemu disku.
- 12. Za spremembe konfiguracije trdega diska glejte nastavitve sistema (glejte [Odpiranje sistemskih nastavitev](file:///C:/data/systems/insp580s/sv/sm/setup.htm#wp1160276)).

# <span id="page-18-0"></span>**Bralnik pomnilniških kartic**

#### **Odstranitev bralnika pomnilniških kartic**

- 1. Sledite postopkom v [Preden za](file:///C:/data/systems/insp580s/sv/sm/before.htm#wp1142684)čnete.
- 2. Odstranite pokrov računalnika (glejte **Odstranjevanje pokrova računalnika**).
- 3. Odstranite sprednji okvir (glejte [Odstranitev sprednjega okvirja](file:///C:/data/systems/insp580s/sv/sm/bezel.htm#wp1181855)).
- 4. Izklopite kabel FlexBay USB iz priključka na sistemski plošči (glejte [Komponente sistemske plo](file:///C:/data/systems/insp580s/sv/sm/techov.htm#wp1206583)šče).
- 5. Potegnite varnostni jeziček navzgor in izvlecite bralnik pomnilniških kartic.

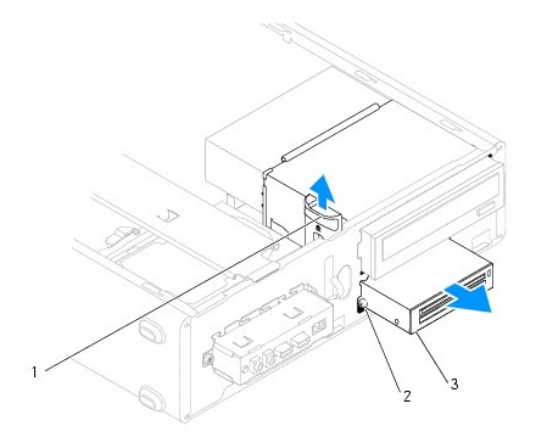

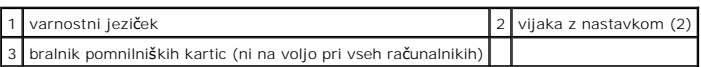

# **Zamenjava bralnika pomnilniških kartic**

- 1. Sledite postopkom v [Preden za](file:///C:/data/systems/insp580s/sv/sm/before.htm#wp1142684)čnete.
- 2. Če nameščate nov bralnik pomnilniških kartic, odstranite snemljivo kovinsko ploščo. Poravnajte konico izvijača Phillips z režo na snemljivi kovinski plošči<br>In zasučite vijak navzven, da s tem prelomite in odstranite ko

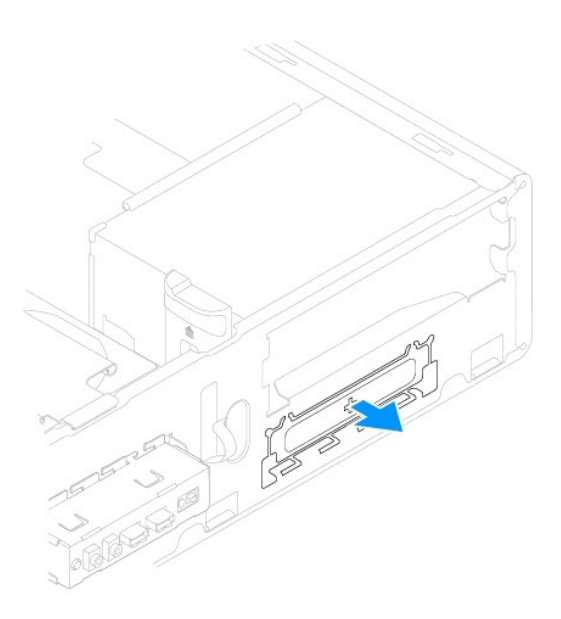

3. Če vijaka z nastavkom še nista nameščena, ju pritrdite na bralnik pomnilniških kartic.

**OPOMBA: C**e boste zamenjali obstoječi bralnik pomnilniških kartic, odstranite vijaka z nastavkom z obstoječega bralnika pomnilniških kartic in ju<br>pritrdite na nadomestni bralnik pomnilniških kartic.

<span id="page-20-1"></span>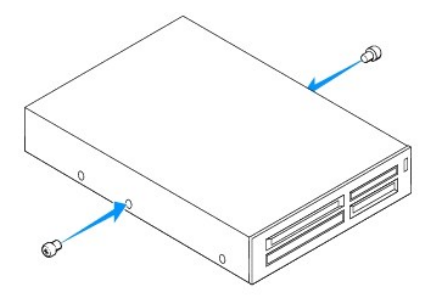

- 4. Narahlo potisnite bralnik pomnilniških kartic v režo FlexBay, dokler se ne zaskoči.
- 5. Povežite kabel FlexBay USB v priključek na sistemski plošči (glejte [Komponente sistemske plo](file:///C:/data/systems/insp580s/sv/sm/techov.htm#wp1206583)šče).
- 6. Znova namestite sprednji okvir (glejte [Ponovna namestitev sprednjega okvirja](file:///C:/data/systems/insp580s/sv/sm/bezel.htm#wp1181929)).
- 7. Znova namestite pokrov računalnika (glejte [Zamenjava pokrova ra](file:///C:/data/systems/insp580s/sv/sm/cover.htm#wp1189467)čunalnika).
- 8. Priklopite računalnik in naprave v električne vtičnice ter jih vklopite.
- 9. Konfigurirajte pogone v sistemskih nastavitvah (oglejte si Mož[nosti sistemske nastavitve\)](file:///C:/data/systems/insp580s/sv/sm/setup.htm#wp1166955).

# <span id="page-20-0"></span>**Optični pogon**

### **Odstranjevanje optičnega pogona**

- 1. Sledite postopkom v [Preden za](file:///C:/data/systems/insp580s/sv/sm/before.htm#wp1142684)čnete.
- 2. Odstranite pokrov računalnika (glejte [Odstranjevanje pokrova ra](file:///C:/data/systems/insp580s/sv/sm/cover.htm#wp1189404)čunalnika).
- 3. Odstranite sprednji okvir (glejte **[Odstranitev sprednjega okvirja](file:///C:/data/systems/insp580s/sv/sm/bezel.htm#wp1181855)**).
- 4. Odklopite napajalni kabel in podatkovni kabel z zadnje strani optičnega pogona.

**OPOMBA: C**e optičnega pogona ne boste ponovno namestili, odklopite drugi konec podatkovnega kabla s sistemske plošče in ga postavite na<br>stran. Podatkovni kabel lahko uporabite pri poznejši namestitvi optičnega pogona.

5. Potegnite varnostni jeziček navzgor in izvlecite optični pogon.

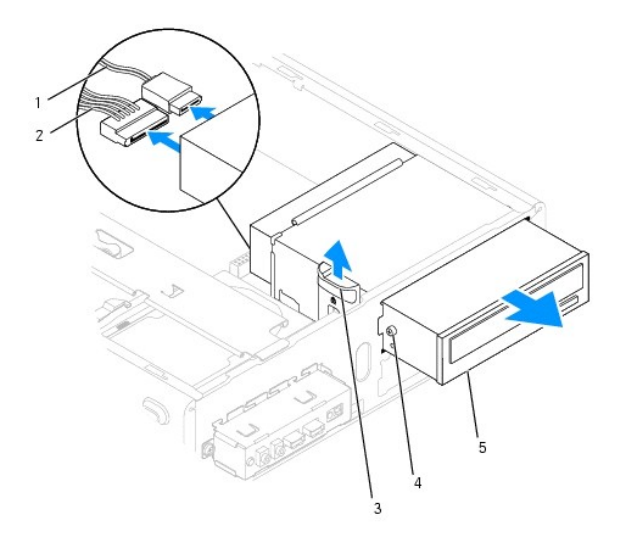

<span id="page-21-0"></span>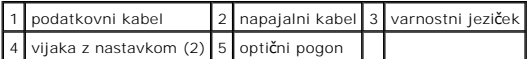

- 6. Znova namestite sprednji okvir (glejte [Ponovna namestitev sprednjega okvirja](file:///C:/data/systems/insp580s/sv/sm/bezel.htm#wp1181929)).
- 7. Znova namestite pokrov računalnika (glejte [Zamenjava pokrova ra](file:///C:/data/systems/insp580s/sv/sm/cover.htm#wp1189467)čunalnika).
- 8. Priklopite računalnik in naprave v električne vtičnice ter jih vklopite.
- 9. Konfigurirajte pogone v nastavitvah sistema (glejte Mož[nosti sistemske nastavitve\)](file:///C:/data/systems/insp580s/sv/sm/setup.htm#wp1166955).

#### **Ponovna namestitev optičnega pogona**

- 1. Sledite postopkom v [Preden za](file:///C:/data/systems/insp580s/sv/sm/before.htm#wp1142684)čnete.
- 2. Če vijaka z nastavkom še nista nameščena, ju namestite na optični pogon.

**OPOMBA:** Če zamenjujete obstoječi pogon, odstranite vijake z nastavki iz obstoječega pogona in jih namestite na nadomestni pogon.

- 3. Nežno potisnite optični pogon v njegovo ležišče, dokler se ne zaskoči.
- 4. Priključite napajalni in podatkovni kabel na optični pogon.
- 5. Če je podatkovni kabel izklopljen, ga povežite s priključkom na sistemski plošči (glejte [Komponente sistemske plo](file:///C:/data/systems/insp580s/sv/sm/techov.htm#wp1206583)šče).
- 6. Znova namestite sprednji okvir (glejte [Ponovna namestitev sprednjega okvirja](file:///C:/data/systems/insp580s/sv/sm/bezel.htm#wp1181929)).
- 7. Znova namestite pokrov računalnika (glejte [Zamenjava pokrova ra](file:///C:/data/systems/insp580s/sv/sm/cover.htm#wp1189467)čunalnika).
- 8. Priključite računalnik in naprave na električne vtičnice in jih nato vklopite.

Za navodila o nameščanju programske opreme, ki je potrebna za delovanje optičnega pogona, glejte dokumentacijo, ki je priložena optičnemu pogonu.

9. Za spremembe konfiguracije pogona glejte nastavitve sistema (glejte [Odpiranje sistemskih nastavitev](file:///C:/data/systems/insp580s/sv/sm/setup.htm#wp1160276)).

### <span id="page-22-0"></span> **Ventilatorji**

#### **Priročnik za servisiranje za Dell™ Inspiron™ 580s**

- O Odstranitev sklopa ventilatoria in toplotnega odvoda na procesoriu
- [Ponovna namestitev sklopa ventilatorja in toplotnega odvoda na procesorju](#page-23-1)
- **[Odstranitev ventilatorja na ohi](#page-24-0)šju**
- [Zamenjava ventilatorja za ohi](#page-24-1)šje

**OPOZORILO: Predno pričnete z delom v notranjosti računalnika, preberite varnostne informacije, ki so priložene računalniku. Za dodatne informacije o varnem delu obiščite domačo stran za skladnost s predpisi na naslovu www.dell.com/regulatory\_compliance.** 

 $\triangle$ OPOZORILO: Pred odstranitvijo pokrova vedno odklopite računalnik iz električne vtičnice, da s tem preprečite možnost električnega udara,<br>telesnih poškodb zaradi vrtenja ventilatorja ali drugih nepričakovanih poškodb.

**OPOZORILO: Računalnika ne uporabljajte, če je odstranjen kateri koli od pokrovov (pokrov računalnika, okvir, polnila, vmesniki sprednje plošče itd.).** 

**POZOR: Popravila na računalniku lahko izvaja le pooblaščen serviser. Škode zaradi servisiranja, ki ga Dell™ ni pooblastil, garancija ne krije.** 

# <span id="page-22-1"></span>**Odstranitev sklopa ventilatorja in toplotnega odvoda na procesorju**

**POZOR: Ventilator in toplotni odvod na procesorju sta ena enota. Ventilatorja ne poskušajte odstraniti ločeno.** 

**POZOR: Pri odstranjevanju sklopa ventilatorja in toplotnega odvoda na procesorju se ne dotikajte rezil ventilatorja. S tem lahko poškodujete ventilator.** 

- 1. Sledite postopkom v [Preden za](file:///C:/data/systems/insp580s/sv/sm/before.htm#wp1142684)čnete.
- 2. Odstranite pokrov računalnika (glejte [Odstranjevanje pokrova ra](file:///C:/data/systems/insp580s/sv/sm/cover.htm#wp1189404)čunalnika).
- 3. Odklopite kabel ventilatorja za procesor s priključka na sistemski plošči. (glejte [Komponente sistemske plo](file:///C:/data/systems/insp580s/sv/sm/techov.htm#wp1206583)šče).
- 4. Pazljivo odmaknite vse kable, ki so napeljani čez sklop ventilatorja in toplotnega odvoda na procesorju.
- **POZOR: Kljub plastični zaščiti se lahko sklop ventilatorja in toplotnega odvoda med normalnim delovanjem zelo segreje. Preden se ga dotikate, počakajte, da se ohladi.**
- 5. Odvisno od ventilatorja procesorja in sklopa hladilnika nameščenega v vašem računalniku, izvedite naslednje korake:

#### **Tip 1**

- a. Poravnajte konico izvijača z ravno glavo z utori jezičkov za pritrditev in jih odklenite štiri jezičke za pritrditev z zasukom proti smeri urnega kazalca.
- b. Dvignite sklop ventilatorja in toplotnega odvoda na procesorju ven iz računalnika.

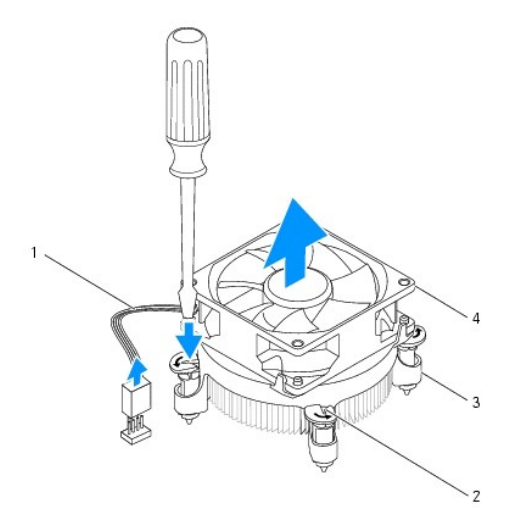

<span id="page-23-0"></span>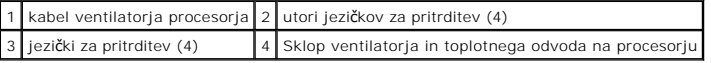

#### **Tip 2**

- a. Odvijte štiri zaščitne vijake, s katerimi je sklop ventilatorja in toplotnega odvoda na procesorju pritrjen na sistemsko ploščo.
- b. Dvignite sklop ventilatorja in toplotnega odvoda na procesorju iz računalnika.

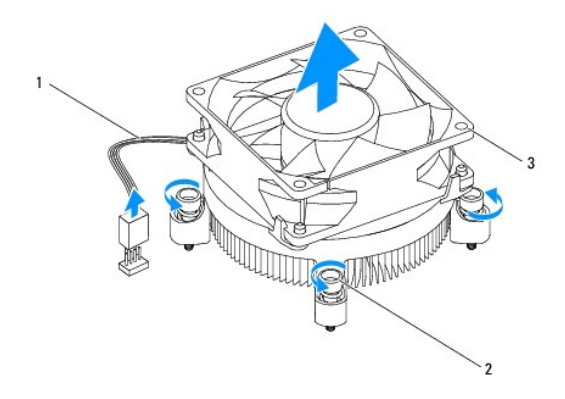

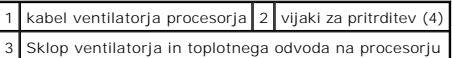

### <span id="page-23-1"></span>**Ponovna namestitev sklopa ventilatorja in toplotnega odvoda na procesorju**

**POZOR: Pri ponovnem nameščanju ventilatorja se prepričajte, da niste preščipnili žic, ki so napeljane med sistemsko ploščo in ventilatorjem.** 

- 1. Sledite postopkom v [Preden za](file:///C:/data/systems/insp580s/sv/sm/before.htm#wp1142684)čnete.
- 2. Očistite termalno pasto z dna sklopa ventilatorja in toplotnega odvoda na procesorju.
- 3. Na vrh procesorja nanesite novo termalno pasto.
- **POZOR: Nanesite novo termalno pasto. Nova termalna pasta je zelo pomembna za zagotovitev ustrezne termalne vezi, ki je potrebna za optimalno delovanje procesorja.**
- 4. Znova namestite sklop ventilatorja in hladilnika procesorja.

#### **Tip 1**

- a. Če je potrebno, zavrtite pokrovčke za pritrditev sklop toplotnega odvoda procesorja v smeri urinega kazalca in tako poskrbite, da so dobro pritrjeni.
- b. Poravnajte štiri pokrovčke za pritrditev na sklop ventilatorja in toplotnega odvoda na procesorju z luknjami na sistemski plošči ter jih nato potisnite vanje.

**Tip 2**

- a. Poravnajte štiri varnostne vijake na ventilatorju in sklopu toplotnega odvoda z luknjicami na sistemski plošči.
- b. Pritrdite štiri zaščitne vijake, s katerimi je sklop ventilatorja in toplotnega odvoda na procesorju pritrjen na sistemsko ploščo.

*OPOMBA: Preverite, ali je sklop ventilatorja in toplotnega odvoda na procesorju pravilno nameščen in pritrjen.* 

- 5. Priklopite kabel ventilatorja za procesor na priključek na sistemski plošči (glejte [Komponente sistemske plo](file:///C:/data/systems/insp580s/sv/sm/techov.htm#wp1206583)šče).
- 6. Znova namestite pokrov računalnika (glejte [Zamenjava pokrova ra](file:///C:/data/systems/insp580s/sv/sm/cover.htm#wp1189467)čunalnika).
- 7. Priključite računalnik in naprave na električne vtičnice in jih nato vklopite.

# <span id="page-24-0"></span>**Odstranitev ventilatorja na ohišju**

**POZOR: Ko odstranjujete ventilator z ohišja, se ne dotikajte rezil ventilatorja. S tem lahko poškodujete ventilator.** 

- 1. Sledite postopkom v [Preden za](file:///C:/data/systems/insp580s/sv/sm/before.htm#wp1142684)čnete.
- 2. Odstranite pokrov računalnika (glejte [Odstranjevanje pokrova ra](file:///C:/data/systems/insp580s/sv/sm/cover.htm#wp1189404)čunalnika).
- 3. Odklopite kabel ventilatorja za procesor s priključka na sistemski plošči. (glejte [Komponente sistemske plo](file:///C:/data/systems/insp580s/sv/sm/techov.htm#wp1206583)šče).
- 4. Znova namestite vijak, s katerim je ventilator pritrjen na ohišje.
- 5. Ventilator na ohišju potisnite proti sprednjemu delu računalnika in ga dvignite.

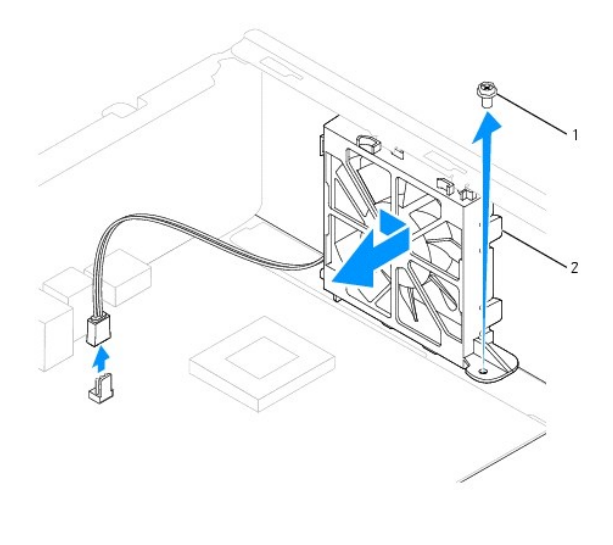

1 vijak 2 ventilator na ohišju

# <span id="page-24-1"></span>**Zamenjava ventilatorja za ohišje**

- 1. Sledite postopkom v [Preden za](file:///C:/data/systems/insp580s/sv/sm/before.htm#wp1142684)čnete.
- 2. Poravnajte zgornje in spodnje jeziške na ventilatorju ohišja z oznakami na ohišju, ter nato potisnite ventilator ohišja proti zadnjemu delu računalnika.

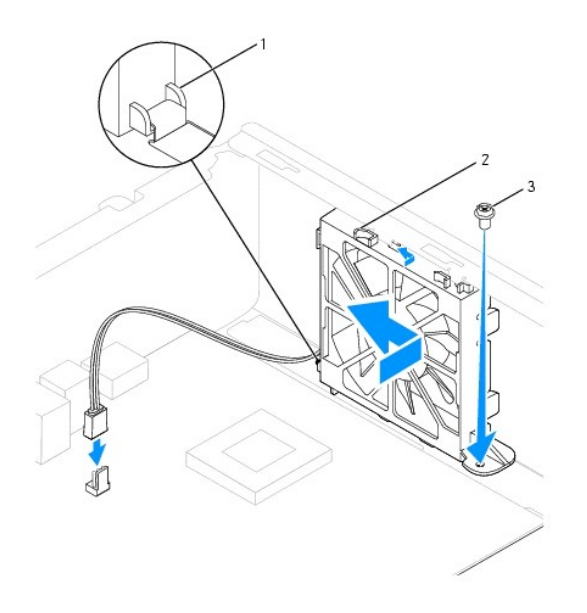

1 spodnji jeziček ventilatorja na ohišju 2 zgornja jezička ventilatorja na ohišju (2) 3 vijak

- 3. Znova namestite vijak, s katerim je ventilator pritrjen na ohišje.
- 4. Priklopite kabel ventilatorja na ohišju v priključek na sistemski plošči (glejte [Komponente sistemske plo](file:///C:/data/systems/insp580s/sv/sm/techov.htm#wp1206583)šče).
- 5. Znova namestite pokrov računalnika (glejte [Zamenjava pokrova ra](file:///C:/data/systems/insp580s/sv/sm/cover.htm#wp1189467)čunalnika).
- 6. Priključite računalnik in naprave na električne vtičnice in jih nato vklopite.

# <span id="page-26-0"></span> **Sprednja V/I plošča**

**Priročnik za servisiranje za Dell™ Inspiron™ 580s** 

- [Odstranitev sprednje V/I plo](#page-26-1)šče
- Zamenjava sprednjega V/I v
- OPOZORILO: Predno pričnete z delom v notranjosti računalnika, preberite varnostne informacije, ki so priložene računalniku. Za dodatne<br>informacije o varnem delu obiščite domačo stran za skladnost s predpisi na naslovu www.
- $\triangle$ **OPOZORILO: Za zaščito pred električnim sunkom vedno odklopite računalnik iz električne vtičnice, preden odstranite pokrov.**
- **OPOZORILO: Računalnika ne uporabljajte, če je odstranjen kateri koli od pokrovov (pokrov računalnika, okvir, polnila, vmesniki sprednje plošče itd.).**
- **POZOR: Popravila na računalniku lahko izvaja le pooblaščen serviser. Škode zaradi servisiranja, ki ga Dell™ ni pooblastil, garancija ne krije.**

# <span id="page-26-1"></span>**Odstranitev sprednje V/I plošče**

- 1. Sledite postopkom v [Preden za](file:///C:/data/systems/insp580s/sv/sm/before.htm#wp1142684)čnete.
- 2. Odstranite pokrov računalnika (glejte [Odstranjevanje pokrova ra](file:///C:/data/systems/insp580s/sv/sm/cover.htm#wp1189404)čunalnika).
- 3. Odstranite sprednji okvir (glejte [Odstranitev sprednjega okvirja](file:///C:/data/systems/insp580s/sv/sm/bezel.htm#wp1181855)).
- 4. Odstranite podporno konzolo (glejte [Odstranitev podporne konzole\)](file:///C:/data/systems/insp580s/sv/sm/bracket.htm#wp1189054).
- 5. Odstranite trdi disk (glejte [Odstranjevanje trdega diska](file:///C:/data/systems/insp580s/sv/sm/drives.htm#wp1202258)).

#### **POZOR: Pri odstranitvi sprednje V/I plošče iz računalnika bodite zelo previdni. Nepazljivost lahko povzroči poškodbo kabelskih priključkov in kabelskih spojk.**

- 6. Odstranite vijak, s katerim je sprednja V/I plošča pritrjena na ohišje.
- 7. Odklopite vse kable, ki so priključeni na sprednjo V/I ploščo, iz priključkov sistemske plošče. Ko odstranjujete kable, si zapomnite, kako so bili napeljani,<br>da jih boste pri nameščanju nove sprednje V/I plošče lahko z
- 8. Potisnite sprednjo V/I ploščo na levo in jo previdno izvlecite.

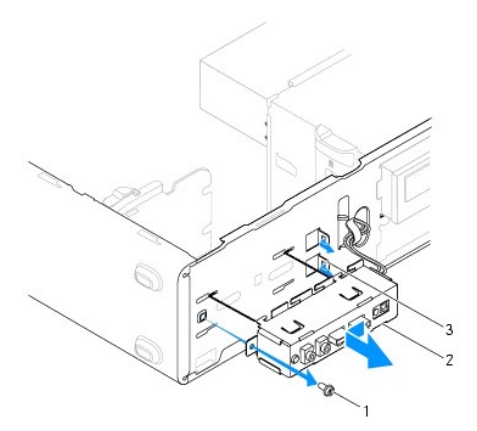

1 vijak 2 sprednja V/I plošča 3 reži za pritrditvene spojke sprednje V/I plošče (2)

### <span id="page-26-2"></span>**Zamenjava sprednjega V/I vmesnika**

**POZOR: Pri potiskanju sprednje V/I plošče v sprednjo odprtino za spojko V/I plošče pazite, da ne poškodujete kabelskih priključkov in kabelskih spojk.** 

- 1. Sledite postopkom v [Preden za](file:///C:/data/systems/insp580s/sv/sm/before.htm#wp1142684)čnete.
- 2. Kable, ki ste jih izključili iz priključkov na sistemski plošči, napeljite in povežite.
- 3. Poravnajte in potisnite pritrditveno spojko sprednje V/I plošče v režo za pritrditveno spojko.
- 4. Odstranite vijak, s katerim je sprednja V/I plošča pritrjena na ohišje.
- 5. Znova namestite trdi disk (glejte [Zamenjava trdega diska](file:///C:/data/systems/insp580s/sv/sm/drives.htm#wp1187504)).
- 6. Znova namestite podporno konzolo (glejte [Ponovna namestitev podporne konzole\)](file:///C:/data/systems/insp580s/sv/sm/bracket.htm#wp1181287).
- 7. Znova namestite sprednji okvir (glejte [Ponovna namestitev sprednjega okvirja](file:///C:/data/systems/insp580s/sv/sm/bezel.htm#wp1181929)).
- 8. Znova namestite pokrov računalnika (glejte [Zamenjava pokrova ra](file:///C:/data/systems/insp580s/sv/sm/cover.htm#wp1189467)čunalnika).
- 9. Priključite računalnik in naprave na električne vtičnice in jih nato vklopite.

# <span id="page-28-0"></span> **Pomnilniški moduli**

### **Priročnik za servisiranje za Dell™ Inspiron™ 580s**

- [Odstranjevanje pomnilni](#page-28-1)škega modula
- **[Ponovna namestitev pomnilni](#page-28-2)ških modu**
- Priporoč[ena konfiguracija pomnilnika](#page-29-0)
- [Nastavitev konfiguracije dvokanalnega pomnilnika](#page-29-1)

OPOZORILO: Predno pričnete z delom v notranjosti računalnika, preberite varnostne informacije, ki so priložene računalniku. Za dodatne<br>informacije o varnem delu obiščite domačo stran za skladnost s predpisi na naslovu www.

**OPOZORILO: Za zaščito pred električnim sunkom vedno odklopite računalnik iz električne vtičnice, preden odstranite pokrov.** 

**OPOZORILO: Računalnika ne uporabljajte, če je odstranjen kateri koli od pokrovov (pokrov računalnika, okvir, polnila, vmesniki sprednje plošče itd.).** 

**POZOR: Popravila na računalniku lahko izvaja le pooblaščen serviser. Škode zaradi servisiranja, ki ga Dell™ ni pooblastil, garancija ne krije.** 

# <span id="page-28-1"></span>**Odstranjevanje pomnilniškega modula**

- 1. Sledite postopkom v [Preden za](file:///C:/data/systems/insp580s/sv/sm/before.htm#wp1142684)čnete.
- 2. Odstranite pokrov računalnika (glejte [Odstranjevanje pokrova ra](file:///C:/data/systems/insp580s/sv/sm/cover.htm#wp1189404)čunalnika).
- 3. Poiščite pomnilniške module na sistemski plošči (glejte [Komponente sistemske plo](file:///C:/data/systems/insp580s/sv/sm/techov.htm#wp1206583)šče)
- 4. Potisnite navzven pritrdilno sponko na vsaki strani priključka pomnilniškega modula.

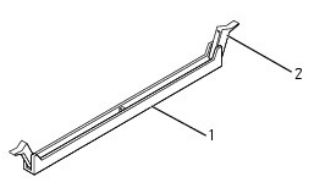

1 priključek za pomnilniški modul 2 pritrdilni sponki (2)

5. Primite pomnilniški modul in ga povlecite navzgor.

Če imate težave pri odstranjevanju pomnilniškega modula, nežno vlecite in potiskajte pomnilniški modul, da ga s tem sprostite iz priključka.

# <span id="page-28-2"></span>**Ponovna namestitev pomnilniških modulov**

- 1. Sledite postopkom v [Preden za](file:///C:/data/systems/insp580s/sv/sm/before.htm#wp1142684)čnete.
- 2. Potisnite navzven pritrdilno sponko na vsaki strani priključka pomnilniškega modula.
- 3. Sledite napotkom za namestitev pomnilnika (glejte Priporoč[ena konfiguracija pomnilnika\)](#page-29-0).

#### **POZOR: Ne nameščajte pomnilniških modulov ECC.**

4. Poravnajte zarezo na dnu pomnilniškega modula z jezičkom na priključku pomnilniškega modula.

<span id="page-29-2"></span>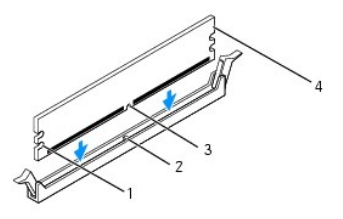

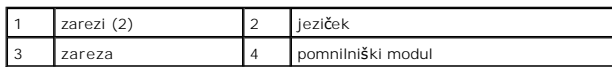

# POZOR: Pomnilniški modul potisnite naravnost navzdol v priključek in pri tem na vsak konec pritiskajte z enakomerno silo, da ne poškodujete<br>pomnilniškega modula.

#### 5. Potiskajte pomnilniški modul v priključek, dokler se ne zaskoči.

Če ste pomnilniški modul pravilno vstavili, se bosta pritrdilni sponki zaskočili v zarezi na obeh koncih pomnilniškega modula.

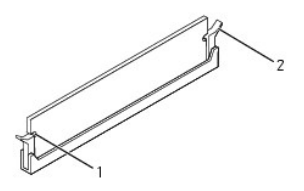

#### zarezi (2)  $\begin{vmatrix} 2 & \text{partial} \\ \text{partial} \end{vmatrix}$  pritrdilna sponka (na svojem mestu)

- 6. Znova namestite pokrov računalnika (glejte [Zamenjava pokrova ra](file:///C:/data/systems/insp580s/sv/sm/cover.htm#wp1189467)čunalnika).
- 7. Priklopite računalnik in naprave v električne vtičnice ter jih vklopite.

Če se prikaže sporočilo, ki navaja spremembo količine pomnilnika, pritisnite <F1> za nadaljevanje.

- 8. Prijavite se v računalnik.
- 9. Z desno miškino tipko kliknite ikono **Moj računalnik** na namizju Microsoft® Windows® in kliknite **Lastnosti**.
- 10. Kliknite jeziček **General** (Splošno).
- 11. Preverite navedeno količino pomnilnika (RAM), da s tem potrdite pravilno namestitev pomnilnika.

# <span id="page-29-0"></span>**Priporočena konfiguracija pomnilnika**

Pri nameščanju ali zamenjavi pomnilnika glejte spodnjo tabelo: Za lokacijo priključkov pomnilniškega modula glejte [Komponente sistemske plo](file:///C:/data/systems/insp580s/sv/sm/techov.htm#wp1206583)šče.

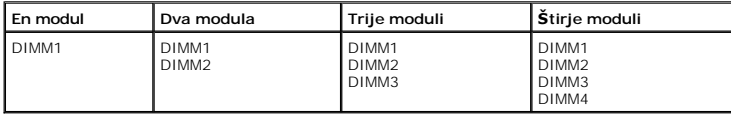

# <span id="page-29-1"></span>**Nastavitev konfiguracije dvokanalnega pomnilnika**

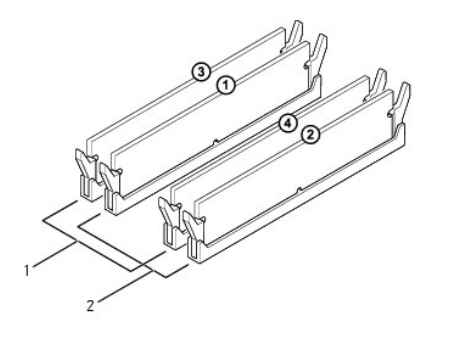

 Par A: enakovreden par pomnilniških modulov v priključkih DIMM3 in DIMM4 Par B: enakovreden par pomnilniških modulov v priključkih DIMM1 in DIMM2

#### <span id="page-31-0"></span> **Napajalnik**

**Priročnik za servisiranje za Dell™ Inspiron™ 580s** 

- [Odstranitev napajalnika](#page-31-1)
- [Namestitev napajalnika](#page-31-2)

 $\triangle$ OPOZORILO: Predno pričnete z delom v notranjosti računalnika, preberite varnostne informacije, ki so priložene računalniku. Za dodatne<br>informacije o varnem delu obiščite domačo stran za skladnost s predpisi na spletnem mes **www.dell.com/regulatory\_compliance.** 

**OPOZORILO: Za zaščito pred električnim sunkom vedno odklopite računalnik iz električne vtičnice, preden odstranite pokrov.** 

**OPOZORILO: Računalnika ne uporabljajte, če je odstranjen kateri koli od pokrovov (pokrov računalnika, okvir, polnila, vmesniki sprednje plošče itd.).** 

**POZOR: Popravila na računalniku lahko izvaja le pooblaščen serviser. Škode zaradi servisiranja, ki ga Dell™ ni pooblastil, garancija ne krije.** 

### <span id="page-31-1"></span>**Odstranitev napajalnika**

- 1. Sledite postopkom v [Preden za](file:///C:/data/systems/insp580s/sv/sm/before.htm#wp1142684)čnete.
- 2. Odstranite pokrov računalnika (glejte [Odstranjevanje pokrova ra](file:///C:/data/systems/insp580s/sv/sm/cover.htm#wp1189404)čunalnika).
- 3. Odklopite napajalne kable za enosmerni tok s sistemske plošče in pogonov.

Pri odstranjevanju kablov s sistemske plošče in pogonov si zapomnite napeljavo napajalnih kablov za enosmerni tok pod jezički v ohišju računalnika. Pri<br>ponovnem nameščanju morate te kable namestiti pravilno, da jih ne stis

- 4. Odstranite podporno konzolo (glejte [Odstranitev podporne konzole\)](file:///C:/data/systems/insp580s/sv/sm/bracket.htm#wp1189054).
- 5. Odstranite vse kable iz pritrdilne sponke na bočni strani napajalnika.
- 6. Odstranite tri vijake, s katerimi je napajalnik pritrjen na ohišje računalnika.

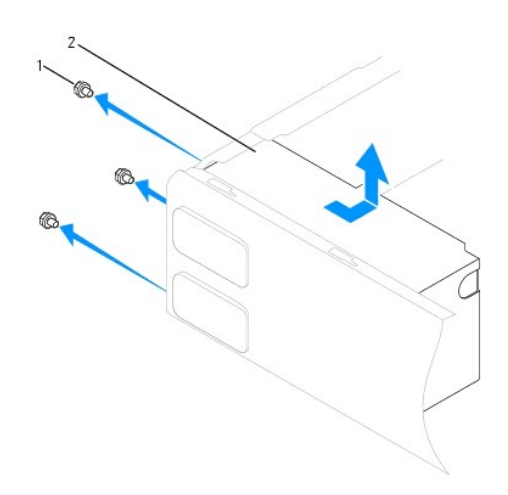

1 vijaki (3) 2 napajanje

7. Napajalnik potisnite navzven in ga nato dvignite.

# <span id="page-31-2"></span>**Namestitev napajalnika**

1. Sledite postopkom v [Preden za](file:///C:/data/systems/insp580s/sv/sm/before.htm#wp1142684)čnete.

2. Potisnite nadomestni napajalnik proti zadnjemu delu računalnika.

**OPOZORILO: Nepravilna zamenjava in zategnitev vseh vijakov lahko povzročita električni udar, saj so ti vijaki ključni del ozemljitve sistema.** 

3. Znova namestite tri vijake, s katerimi je napajalnik pritrjen na ohišje računalnika.

**OPOMBA:** Napeljite napajalne kable za enosmerni tok pod jezičke ohišja. Kabli morajo biti pravilno napeljani, da se ne poškodujejo.

- 4. Priključite napajalne kable za enosmerni tok na sistemsko ploščo in pogone.
- 5. Vse kable pritrdite na pritrdilno sponko na bočni strani napajalnika.

**OPOMBA:** Temeljito preverite stanje vseh kabelskih priključkov.

- 6. Znova namestite podporno konzolo (glejte [Ponovna namestitev podporne konzole\)](file:///C:/data/systems/insp580s/sv/sm/bracket.htm#wp1181287).
- 7. Znova namestite pokrov računalnika (glejte [Zamenjava pokrova ra](file:///C:/data/systems/insp580s/sv/sm/cover.htm#wp1189467)čunalnika).
- 8. Priključite računalnik in naprave na električne vtičnice in jih nato vklopite.

#### <span id="page-33-0"></span> **Nastavitev sistema Priročnik za servisiranje za Dell™ Inspiron™ 580s**

**[Pregled](#page-33-1)** 

- O Odpiranje sistemskih nastavite
- [Izbris pozabljenih gesel](#page-35-0)
- **O** [Izbris nastavitev CMOS-a](#page-36-0)
- **[Posodobitev BIOS-a](#page-37-0)**

# <span id="page-33-1"></span>**Pregled**

Uporabite nastavitev sistema za:

- l Spremembo informacij o konfiguraciji sistema po dodajanju, spremembi ali odstranitvi strojne opreme iz vašega računalnika.
- l Nastavitev ali spremembo možnosti, izbrane s strani uporabnika, kot je na primer uporabniško geslo.
- l Ogled količine trenutno nameščenega pomnilnika ali nastavitev vrste nameščenega trdega diska.

**POZOR: Popravila na računalniku lahko izvaja le pooblaščen serviser. Škode zaradi servisiranja, ki ga Dell™ ni pooblastil, garancija ne krije.** 

**POZOR: Sistemskih nastavitev ne spreminjajte, če niste izkušen uporabnik računalnika. Nekatere spremembe lahko povzročijo nepravilno**   $\triangle$ **delovanje računalnika.** 

**OPOMBA:** Pred uporabo sistemskih nastavitev priporočamo, da is zapišete informacije sistemskih nastavitev za poznejšo referenco.

### <span id="page-33-2"></span>**Odpiranje sistemskih nastavitev**

- 1. Vklopite (ali ponovno zaženite) računalnik.
- 2. Ko se prikaže logotip DELL, takoj pritisnite <F2>.

**OPOMBA:** Če predolgo držite tipko na tipkovnici pritisnjeno, se lahko prikaže napaka tipkovnice. Napako preprečite z občasnim pritiskanjem tipke <F2>, dokler se ne prikaže zaslon s sistemskimi nastavitvami.

Če ste čakali predolgo in se prikaže logotip operacijskega sistema, počakajte, da se naloži namizje Microsoft ® Windows®, nato pa izklopite računalnik in poskusite znova.

### **Zasloni sistemskih nastavitev**

**Options List (Seznam možnosti)** - to polje se prikaže v zgornjem delu okna sistemskih nastavitev. Možnosti jezičkov vsebujejo funkcije, ki določajo<br>konfiguracijo računalnika, vključno z nameščeno strojno opremo, varčevanj

**Option Field (Polje z možnostmi)** - to polje vsebuje podatke o vsaki možnosti. V polju si lahko ogledate trenutne nastavitve in jih spreminjate. Z levo in<br>desno puščično tipko označite možnost. Pritisnite <Enter> za potrd

**Help Field (Polje pomoči)** - to polje ponuja pomoč za določene težave na podlagi izbranih možnosti.

**Key Functions (Funkcije tipk)** - to polje se prikaže pod Option Field (Polje z možnostmi) ter navaja seznam tipk in njihovih funkcij znotraj aktivnega polja sistemskih nastavitev.

### **Možnosti sistemske nastavitve**

**OPOMBA:** Prikaz predmetov, ki so navedeni v tem razdelku, je odvisen od vašega računalnika in nameščenih naprav.

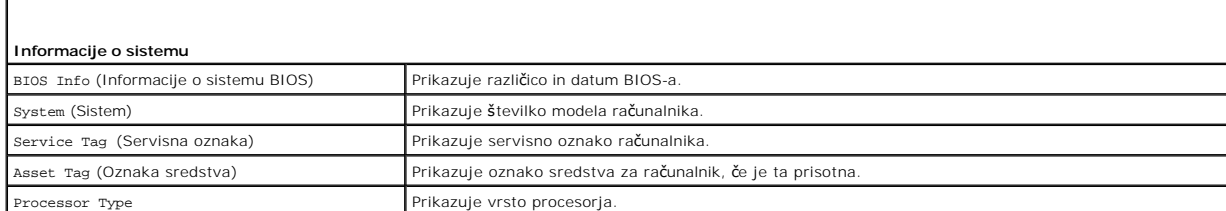

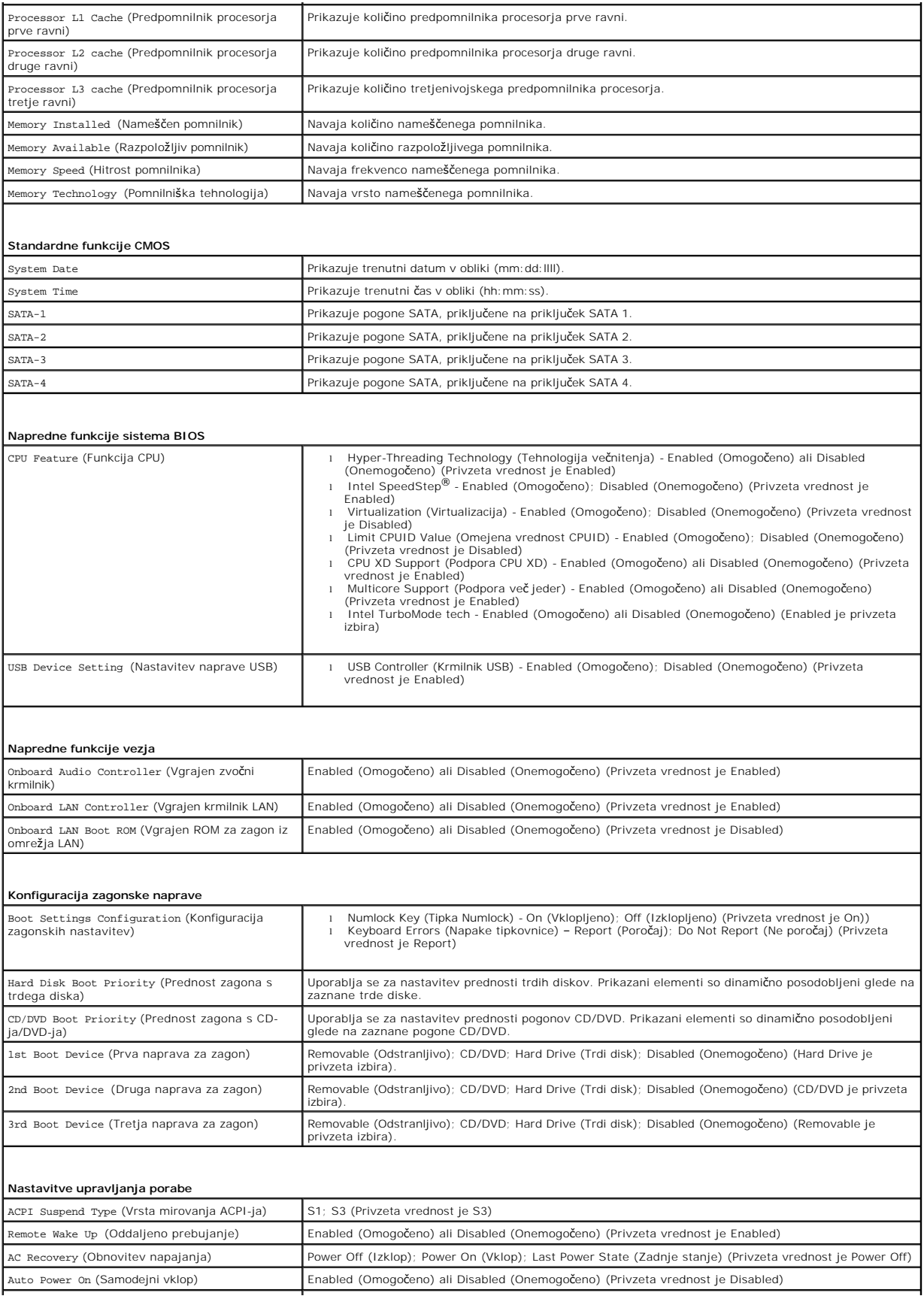

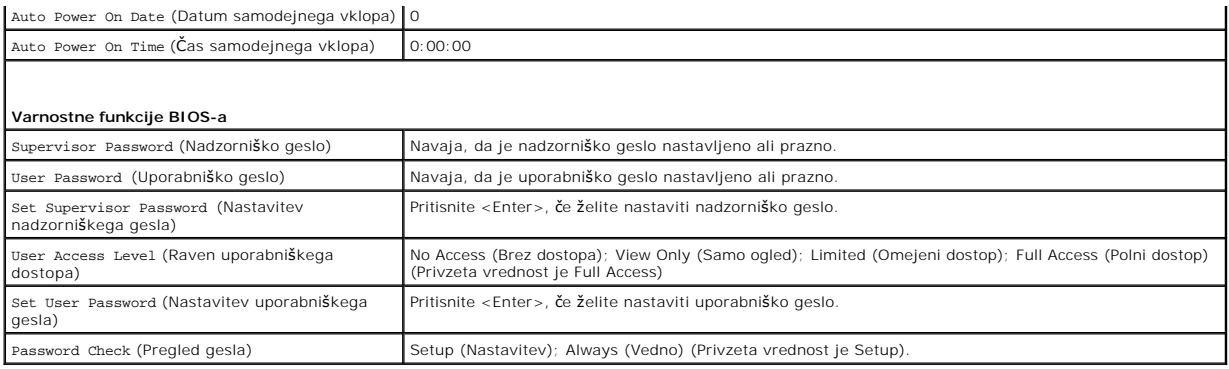

#### **Sprememba zagonskega zaporedja za trenutni zagon**

To funkcijo lahko uporabite na primer za zagon s pogona CD, da s tem zaženete program Dell Diagnostics naMediju za *gonlinike in pripomočke* ter po<br>zaključenih diagnostičnih preskusih zaženete računalnik s trdega diska. To

- 1. Če želite zagnati računalnik z naprave USB, priključite napravo USB na priključek USB.
- 2. Vklopite (ali ponovno zaženite) računalnik.
- 3. Ko se na zaslonu prikaže F2 = Setup, F12 = Boot Options (F2 = nastavitev, F12 = možnosti zagona), pritisnite <F12>.

**OPOMBA:** Ce čakate predolgo in se pojavi logotip operacijskega sistema, počakajte, dokler se ne prikaže namizje OS Microsoft Windows. Nato<br>spet zaustavite računalnik in poskusite znova.

Prikaže se **Boot Device Menu** (Meni zagonskih naprav), v katerem so navedene vse zagonske naprave, ki so na voljo.

4. S puščičnima tipkama navzgor in navzdol izberite trenutno zagonsko napravo in pritisnite <Enter>.

Če želite na primer zagnati računalnik s pomnilniškega ključa USB, označite **USB Flash Device** (pomnilniška naprava USB) in pritisnite <Enter>.

**OPOMBA:** Zagon z naprave USB je mogoč, če naprava podpira zagon. V dokumentaciji naprave preverite, ali ta omogoča zagon.

### **Spreminjanje zagonskega zaporedja za prihodnje zagone**

- 1. Odprite sistemske nastavitve (glejte [Odpiranje sistemskih nastavitev\)](#page-33-2).
- 2. S puščičnimi tipkami v meniju označite možnost menija **Boot Device Configuration** (Nastavitev zagonske naprave) in pritisnite <Enter> za dostop do menija.

**OPOMBA:** Zabeležite si trenutno zaporedje zagona, če ga boste pozneje želeli obnoviti.

- 3. Če se želite pomikati po seznamu naprav, pritisnite puščični tipki navzgor in navzdol.
- 4. Pritisnite plus (+) ali minus (-) za spremembo prednosti zagona naprave.

## <span id="page-35-0"></span>**Izbris pozabljenih gesel**

OPOZORILO: Predno pričnete z delom v notranjosti računalnika, preberite varnostne informacije, ki so priložene računalniku. Za dodatne<br>informacije o varnem delu obiščite domačo stran za skladnost s predpisi na naslovu www.

- 1. Sledite postopkom v [Preden za](file:///C:/data/systems/insp580s/sv/sm/before.htm#wp1142684)čnete.
- 2. Odstranite pokrov računalnika (glejte [Odstranjevanje pokrova ra](file:///C:/data/systems/insp580s/sv/sm/cover.htm#wp1189404)čunalnika).
- 3. Poiščite 3-nožni priključek za ponastavitev gesel na sistemski plošči (glejte [Komponente sistemske plo](file:///C:/data/systems/insp580s/sv/sm/techov.htm#wp1206583)šče).

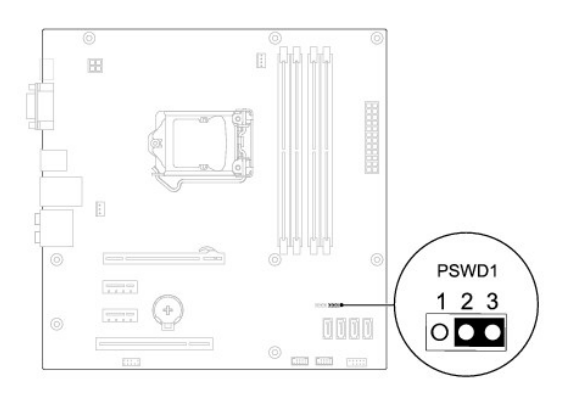

- 4. Odstranite 2-nožni vtikač mostička z nožic 2 in 3 ter ga pritrdite na nožici 1 in 2.
- 5. Vklopite računalnik, počakajte približno pet sekund in ga nato izklopite. Če je treba, pritisnite in zadržite gumb za izklop računalnika.
- 6. Odstranite 2-nožni vtikač mostička z nožic 1 in 2 ter ga znova namestite na nožici 2 in 3, da omogočite funkcijo za geslo.
- 7. Znova namestite pokrov računalnika (glejte [Zamenjava pokrova ra](file:///C:/data/systems/insp580s/sv/sm/cover.htm#wp1189467)čunalnika).
- 8. Priključite računalnik in naprave na električne vtičnice in jih nato vklopite.

### <span id="page-36-0"></span>**Izbris nastavitev CMOS-a**

1. Sledite postopkom v [Preden za](file:///C:/data/systems/insp580s/sv/sm/before.htm#wp1142684)čnete.

**OPOMBA:** Izbris nastavitev CMOS je mogoč le, če računalnik izklopite iz električne vtičnice.

- 2. Odstranite pokrov računalnika (glejte [Odstranjevanje pokrova ra](file:///C:/data/systems/insp580s/sv/sm/cover.htm#wp1189404)čunalnika).
- 3. Ponastavitev trenutnih nastavitev CMOS:
	- a. Poiščite 3-nožni ponastavitveni mostiček CMOS na sistemski plošči (glejte [Komponente sistemske plo](file:///C:/data/systems/insp580s/sv/sm/techov.htm#wp1206583)šče).
	- b. Odstranite vtikač mostička z nožic 2 in 3 ponastavitvenega mostička CMOS.
	- c. Namestite vtikač mostička na nožici 1 in 2 ponastavitvenega mostička CMOS in počakajte približno pet sekund.
	- d. Odstranite vtikač mostička in ga znova namestite na nožici 2 in 3 ponastavitvenega mostička CMOS.

<span id="page-37-2"></span>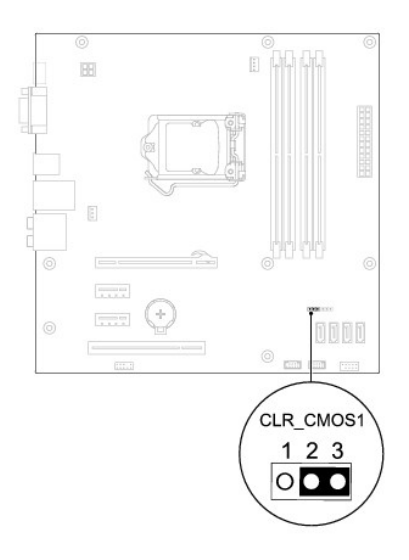

- 4. Znova namestite pokrov računalnika (glejte [Zamenjava pokrova ra](file:///C:/data/systems/insp580s/sv/sm/cover.htm#wp1189467)čunalnika)
- 5. Priključite računalnik in naprave na električne vtičnice in jih nato vklopite.

## <span id="page-37-0"></span>**Posodobitev BIOS-a**

Če je na voljo posodobitev ali ko zamenjujete sistemsko ploščo, je morda potrebno BIOS posodobiti. Za posodobitev BIOS-a:

- 1. Vklopite računalnik.
- 2. Obiščite **support.dell.com/support/downloads**.
- 3. Poiščite datoteko za posodobitev BIOS-a za vaš računalnik.

**OPOMBA:** Servisno oznako svojega računalnika najdete na vrhu ohišja proti zadnjemu delu računalnika.

- Če imate servisno oznako svojega računalnika:

- a. Kliknite **Enter a Tag** (Vnos številke).
- b. Vnesite servisno številko v polje **Enter a service tag:** (Vnos servisne številke:), kliknite **Go** (Pojdi), in pojdite na [korak 4](#page-37-1).
- Če nimate servisne oznake svojega računalnika:
	- a. Kliknite **Select Model** (Izbira modela).
	- b. Izberite vrsto izdelka na seznamu **Select Your Product Family** (Izbira družine izdelka).
	- c. Izberite blagovno znamko izdelka na seznamu **Select Your Product Line** (Izbira vrste izdelka).
	- d. Izberite številko modela izdelka v seznamu **Select Your Product Model** (Izberite model izdelka).

**OPOMBA:** Če ste izbrali drugačen model in želite začeti znova, kliknite **Start Over** (Začni znova) na zgornji desni strani menija.

- e. Kliknite **Confirm** (Potrdi).
- <span id="page-37-1"></span>4. Na zaslonu se prikaže seznam rezultatov. Kliknite **BIOS**.
- 5. Kliknite **Download Now** (Prenesi zdaj) za prenos najnovejše datoteke BIOS-a.

Prikaže se okno **File Download** (Prenos datoteke).

- 6. Kliknite **Save** (Shrani), da datoteko shranite na namizje. Datoteka se shrani na namizje.
- 7. Kliknite **Close** (Zapri), če se prikaže okno **Download Complete** (Prenos je končan).

Na namizju se prikaže ikona datoteke in se imenuje enako kot prenesena datoteka za posodobitev BIOS-a.

8. Dvokliknite ikono datoteke na namizju in sledite postopkom na zaslonu.

# <span id="page-39-0"></span> **Sistemska plošča**

**Priročnik za servisiranje za Dell™ Inspiron™ 580s** 

- **O** [Odstranitev sistemske plo](#page-39-1)šče
- **[Ponovna namestitev sistemske plo](#page-39-2)šče**
- OPOZORILO: Predno pričnete z delom v notranjosti računalnika, preberite varnostne informacije, ki so priložene računalniku. Za dodatne<br>informacije o varnem delu obiščite domačo stran za skladnost s predpisi na naslovu www.

**OPOZORILO: Za zaščito pred električnim sunkom vedno odklopite računalnik iz električne vtičnice, preden odstranite pokrov.** 

**OPOZORILO: Računalnika ne uporabljajte, če je odstranjen kateri koli od pokrovov (pokrov računalnika, okvir, polnila, vmesniki sprednje plošče itd.).** 

**POZOR: Popravila na računalniku lahko izvaja le pooblaščen serviser. Škode zaradi servisiranja, ki ga Dell™ ni pooblastil, garancija ne krije.** 

## <span id="page-39-1"></span>**Odstranitev sistemske plošče**

- 1. Sledite postopkom v [Preden za](file:///C:/data/systems/insp580s/sv/sm/before.htm#wp1142684)čnete.
- 2. Odstranite pokrov računalnika (glejte [Odstranjevanje pokrova ra](file:///C:/data/systems/insp580s/sv/sm/cover.htm#wp1189404)čunalnika).
- 3. Odstranite podporno konzolo (glejte [Odstranitev podporne konzole\)](file:///C:/data/systems/insp580s/sv/sm/bracket.htm#wp1189054).
- 4. Odstranite vse kartice PCI in PCI Express s sistemske plošče (glejte [Odstranitev kartic PCI in PCI Express](file:///C:/data/systems/insp580s/sv/sm/cards.htm#wp1209355)).
- 5. Odstranite optični pogon (glejte [Odstranjevanje opti](file:///C:/data/systems/insp580s/sv/sm/drives.htm#wp1202611)čnega pogona).
- 6. Odstranite sklop ventilatorja in toplotnega odvoda na procesorju (glejte [Odstranitev sklopa ventilatorja in toplotnega odvoda na procesorju\)](file:///C:/data/systems/insp580s/sv/sm/fan.htm#wp1198821).
- 7. Odstranite procesor (glejte [Odstranjevanje procesorja](file:///C:/data/systems/insp580s/sv/sm/cpu.htm#wp1182904)).
- 8. Odstranite pomnilniške module (glejte <u>Odstranjevanje pomnilniškega modula</u>) in si zapišite, katere pomnilniške module ste odstranili iz katere<br>pomnilniške reže, da jih boste lahko po zamenjavi plošče znova namestili na
- 9. S sistemske plošče odklopite vse kable. Ko odstranjujete kable, si zapomnite, kako so bili napeljani, da jih boste lahko po namestitvi nove sistemske plošče znova pravilno napeljali.
- 10. Odstranite osem vijakov, s katerimi je sistemska plošča pritrjena na ohišje.
- 11. Sistemsko ploščo previdno dvignite in jo vzemite iz računalnika.

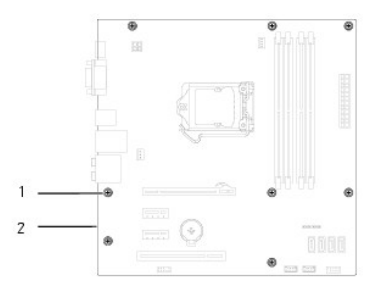

1 vijaki (8) 2 sistemska plošča

#### <span id="page-39-2"></span>**Ponovna namestitev sistemske plošče**

**OPOMBA:** Primerjajte sistemsko ploščo, ki ste jo pravkar odstranili, z nadomestno sistemsko ploščo, da se prepričate, ali sta enaki.

1. Sledite postopkom v [Preden za](file:///C:/data/systems/insp580s/sv/sm/before.htm#wp1142684)čnete.

**POZOR: Pri ponovnem nameščanju sistemske plošče pazite, da ne poškodujete zadrževalnih vzmeti za vrata.** 

2. Pazljivo naravnajte sistemsko ploščo v ohišje in jo potisnite proti hrbtni strani računalnika.

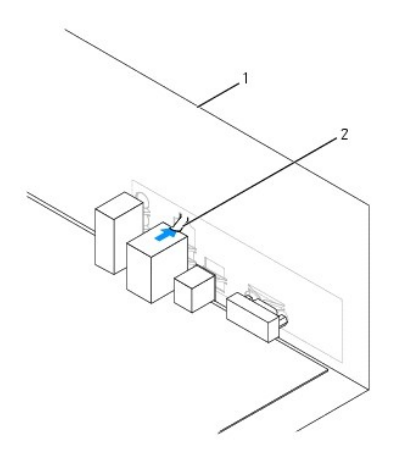

#### 1 hrbtna stran računalnika 2 zadrževalna vzmet za vrata

- 3. Z osmimi vijaki pritrdite sistemsko ploščo na ohišje.
- 4. Napeljite in povežite kable, ki ste jih izključili s sistemske plošče.

## **POZOR: Preverite, ali je sklop ventilatorja in toplotnega odvoda na procesorju pravilno nameščen in pritrjen.**

- 5. Znova namestite procesor (glejte [Ponovna namestitev procesorja](file:///C:/data/systems/insp580s/sv/sm/cpu.htm#wp1196004)).
- 6. Znova namestite sklop ventilatorja in toplotnega odvoda na procesorju (glejte Ponovna namestitev sklopa ventilatorja in toplotnega odvoda na procesorju).
- 7. Ponovno namestite optični pogon (glejte [Ponovna namestitev opti](file:///C:/data/systems/insp580s/sv/sm/drives.htm#wp1187801)čnega pogona).
- 8. Znova namestite pomnilniške module (glejte [Ponovna namestitev pomnilni](file:///C:/data/systems/insp580s/sv/sm/memory.htm#wp1181618)ških modulov).
- 9. Znova vstavite vse kartice PCI in PCI Express v sistemsko ploščo (glejte [Ponovna namestitev kartic PCI in PCI Express](file:///C:/data/systems/insp580s/sv/sm/cards.htm#wp1180416)).
- 10. Znova namestite podporno konzolo (glejte [Ponovna namestitev podporne konzole\)](file:///C:/data/systems/insp580s/sv/sm/bracket.htm#wp1181287).
- 11. Znova namestite pokrov računalnika (glejte [Zamenjava pokrova ra](file:///C:/data/systems/insp580s/sv/sm/cover.htm#wp1189467)čunalnika).
- 12. Priključite računalnik in naprave na električne vtičnice in jih nato vklopite.
- 13. Posodobite sistemski BIOS, če je treba (glejte [Posodobitev BIOS-a](file:///C:/data/systems/insp580s/sv/sm/setup.htm#wp1167335)).

# <span id="page-41-0"></span> **Tehnični pregled**

**Priročnik za servisiranje za Dell™ Inspiron™ 580s** 

- [Notranjost ra](#page-41-1)čunalnika
- [Komponente sistemske plo](#page-41-2)šče

OPOZORILO: Predno pričnete z delom v notranjosti računalnika, preberite varnostne informacije, ki so priložene računalniku. Za dodatne<br>informacije o varnem delu obiščite domačo stran za skladnost s predpisi na naslovu www.

# <span id="page-41-1"></span>**Notranjost računalnika**

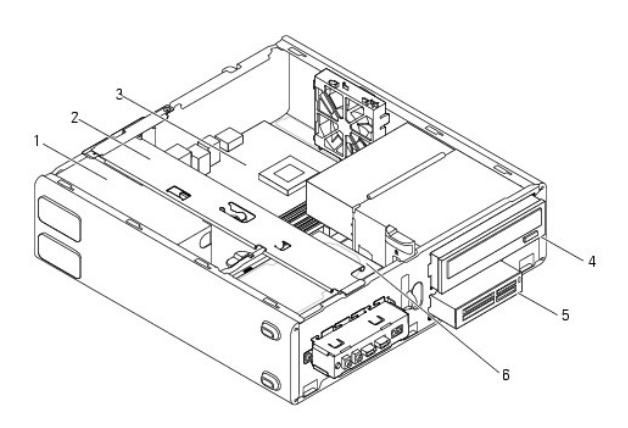

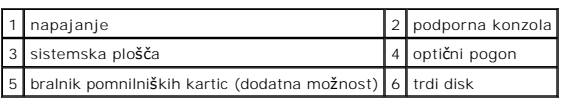

# <span id="page-41-2"></span>**Komponente sistemske plošče**

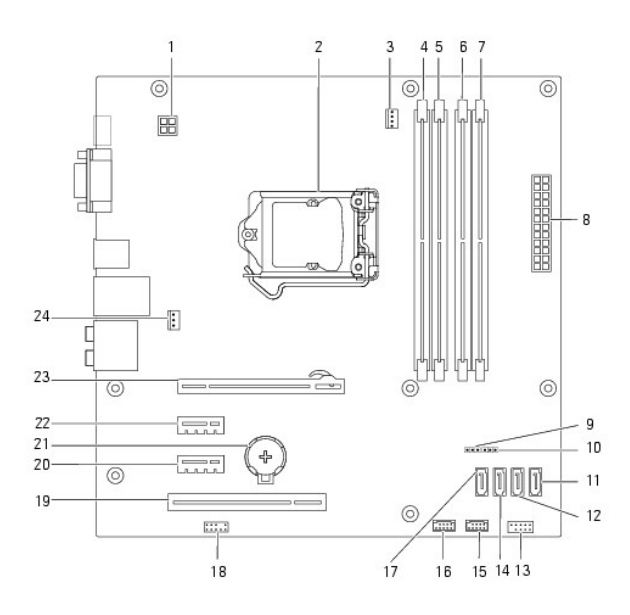

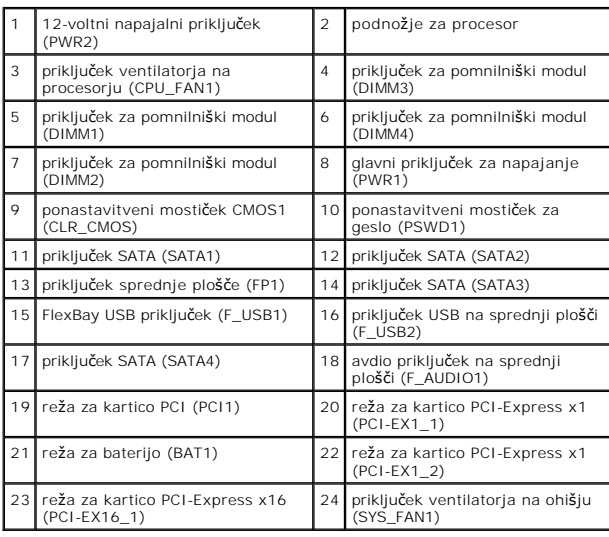

**Priročnik za servisiranje za Dell™ Inspiron™ 580s** 

## **Opombe, previdnostni ukrepi in opozorila**

**OPOMBA:** OPOMBA označuje pomembne informacije, ki vam pomagajo bolje izkoristiti računalnik.

 $\triangle$  POZOR: PREVIDNOSTNI UKREP označuje možnost poškodb strojne opreme ali izgube podatkov, če ne upoštevate navodil.

**OPOZORILO: OPOZORILO označuje možnost poškodb lastnine, telesnih poškodb ali smrti.** 

### **Informacije v tem dokumentu se lahko spremenijo brez predhodnega obvestila. © 2010 Dell Inc. Vse pravice pridržane.**

Vsakršno razmnoževanje tega gradiva brez pisnega dovoljenja družbe Dell Inc. je strogo prepovedano.

Blagovne znamke, uporabljene v tem besedilu: *Dell,* logotip *DELL* in *Inspiro*n so biagovne znamke Dell inc.: *Intel SpeedStep* je registrirana blagovna znamka poljetja Intel<br>Corporation v ZDA, in drugih državah; *Micros* 

V tem dokumentu se lahko uporabljajo tudi druge blagovne znamke in imena, ki se nanašajo na sebe, katerih last so blagovne znamke ali imena, oziroma na njihove izdelke.<br>Dell Inc. se odreka vseh lastniških interesov do blag

#### **Model DCSLF**

**januar 2010 Rev. A00**